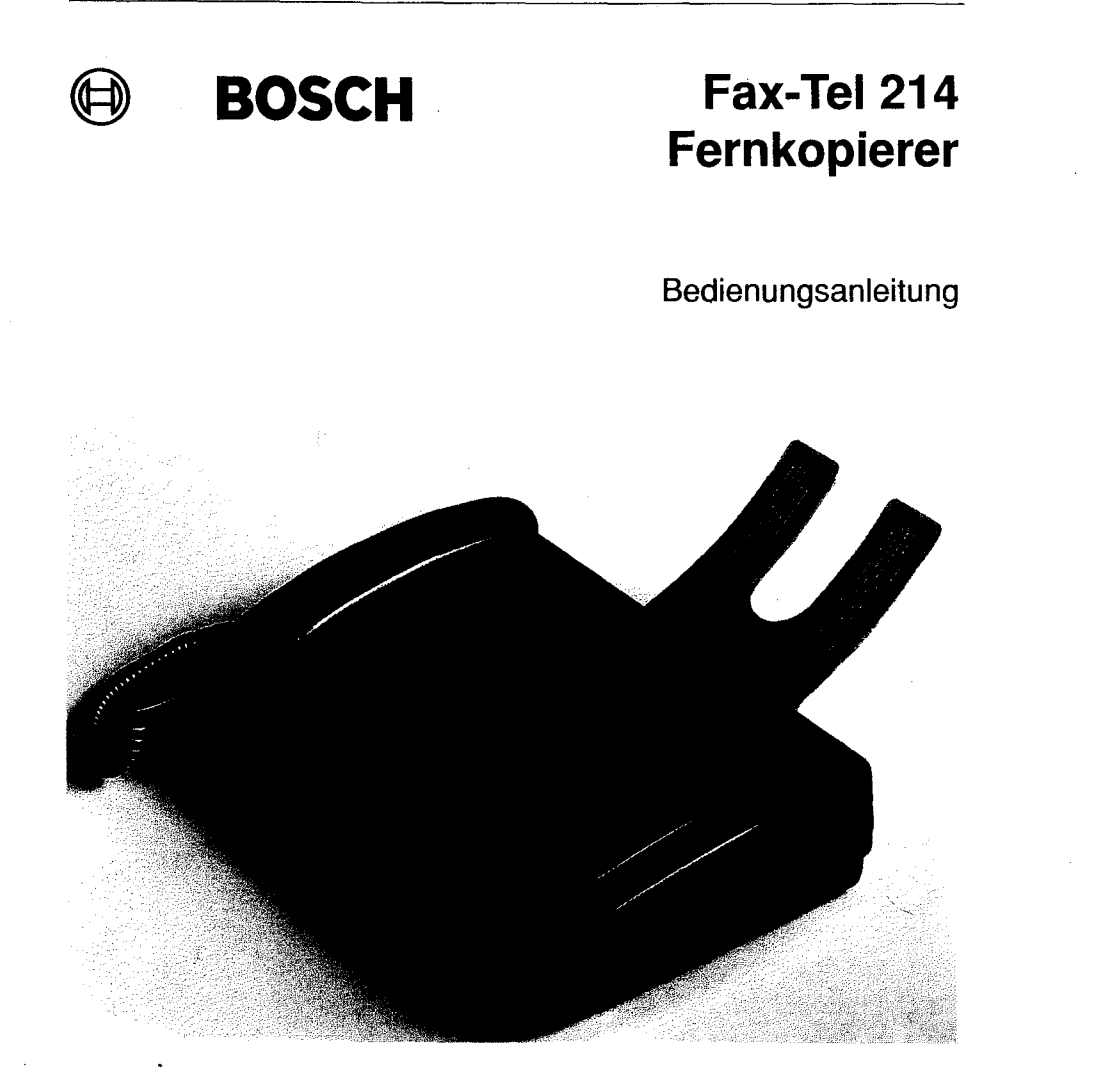

# **Sicherheitshinweise**

# **Sicherheitshinweise**

- Lesen Sie die Bedienungsanleitung vor der Inbetriebnahme sorgfältig durch. Sie enthält wichtige Informationen zum Anschluß, zum Gebrauch und zur Sicherheit des Gerätes.
- Schließen Sie Ihren Fernkopierer nur an eine einwandfrei installierte Schutzkontakt-Steckdose mit 230 V Wechselspannung, 50 Hz und einer Absicherung von 10 A an.
- Ziehen Sie den Netzstecker nie an der Zuleitung aus der Steckdose, sondern fassen Sie dazu den Netzstecker an. Fassen Sie den Netzstecker nie mit nassen Händen an.
- Bedecken Sie nicht die Lüftungsschlitze des Netzteils.
- Ziehen Sie in folgenden Fällen sofort den Netzstecker aus der Steckdose. Benachrichtigen Sie den Kundendienst, wenn:
	- Das Gerät oder das Netzteil ungewöhnliche Geräusche oder Gerüche erzeugen oder Rauch aufsteigt.
	- Der Strom im Fernkopierer ausfällt oder eine Sicherung durchbrennt.
	- Kleine Gegenstände wie Büroklammern usw. in das Gerät gefallen sind oder Ihnen versehentlich Flüssigkeit hineingelaufen ist.
- Prüfen Sie regelmäßig, ob:
	- Ungewöhnliche Wärmeentwicklung am Gerät oder am Netzteil auftritt.
	- Das Netzkabel beschädigt ist.
- Montieren Sie das Gerät nicht auseinander und reparieren Sie es nicht selbst. Lassen Sie Reparaturen nur vom Fachhandel durchführen.
- Zerbricht die LCD-Anzeige (2), kann leicht ätzende Flüssigkeit austreten. Vermeiden Sie jeden Kontakt mit Haut oder Augen.
- Eine Haftung des Herstellers für Schäden aus nicht bestimmungsgemäßem Gebrauch des Gerätes wird nicht übernommen.
- Maschinenlärminformationsverordnung 3.GSGV, 18.01.1991: Der arbeitsplatzbezogene Schalldruckpegel beträgt 70 dB(A) oder weniger, gemäß ISO 7779.

# **Anzeige- und Bedienelemente**

# **Vorderansicht**

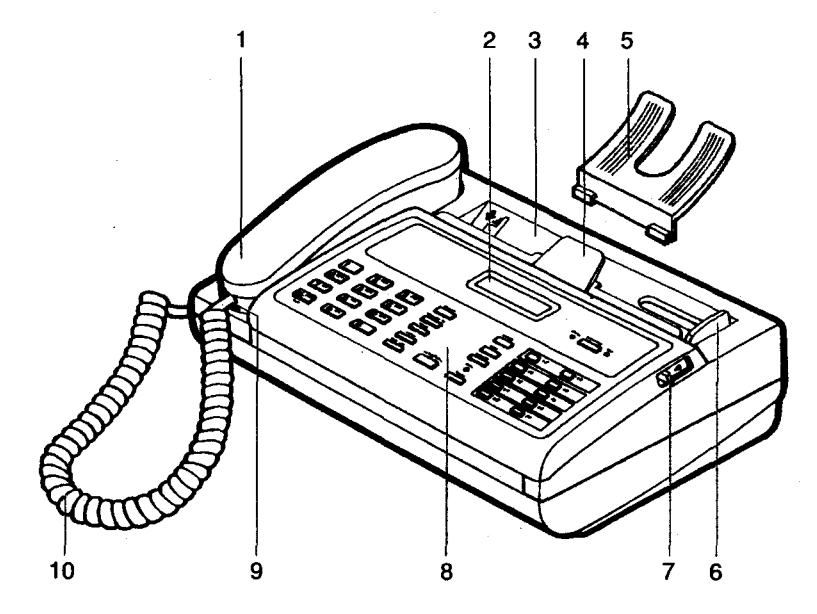

# **Bedienfeld**

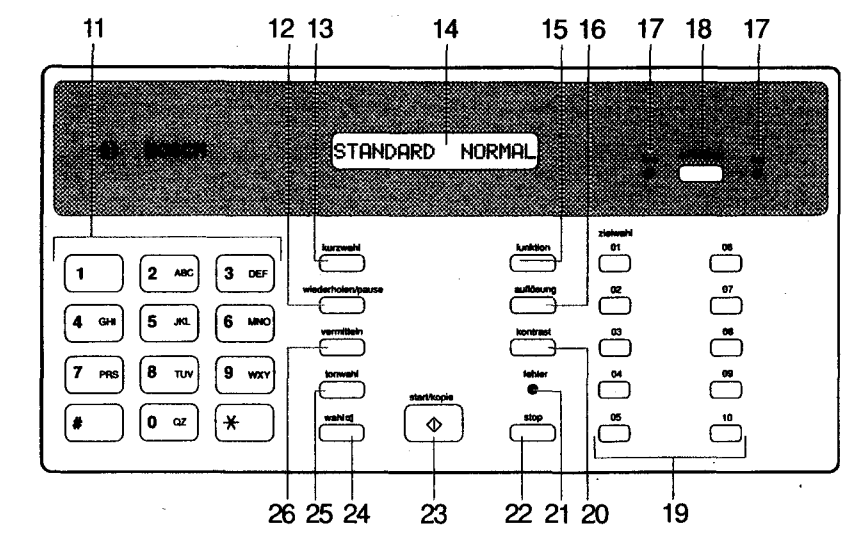

# **Legende**

#### **Vorderansicht**

- Hörer 1
- 2 LC-Display
- 3 Fach für automatischen Dokumenteneinzug
- 4 Papierführung
- 5 Papierhalter, zum Auflegen der zu versendenden Dokumente
- 6 Einstellbare Papierführung
- 7 Bedienfeldhebel, zum Einlegen des Thermopapiers
- 8 Bedienfeld
- 9 Hörerbuchse, für den Höreranschluß
- 10 Wendelschnur

#### **B8dienfeld**

- 11 Ziffern-/Buchstabentasten, zum Eingeben der Rufnummern
- 12 Taste **wiederholen/pause,** zum Auslösen der Wahl mit der zuletzt eingegebenen Rufnummer
- 13 Taste **kurzwahl,** zum Aufrufen des Kurzwahlspeichers
- 14 LC-Display
- 15 Taste **funktlon,** zum Aufrufen des FUNKTIONS-Modus
- 16 Taste **auflösung,** zum Einstellen der Druckauflösung
- 17 Anzeige LED **tamlfax**
- 18 Taste **tel/fax/tarn,** zum Umschalten des Empfangsmodus
- 19 Zielwahltasten, zum Auslösen des Zielrufes
- 20 Taste **kontrast,** zum Einstellen des Kontrastes
- 21 Anzeige **fehler,** leuchtet auf nach einem Übertragungsfehler (Fax-Betrieb)

**I** I ~

i

- 22 Taste **stop,** zum Unterbrechen einer Übertragung
- 23 Taste **start/kopie,** zum Auslösen einer Fax-Übertragung bzw. einer Kopie
- 24 Taste **wahl,** zum Auslösen der Wahl bei aufgelegtem Hörer
- 25 Taste **tonwahl,** zum kurzzeitigen Umschalten auf Tonwahl (MFV)
- 26 Taste **vermitteln,** zum "Holen" der Amtsleitung

#### Hinweis:

Die aufgeführte Tastenbelegung entspricht den Funktionen der Tasten im Normalbetrieb (STAND BY-Modus). Im FUNKTIONS-Modus sind einige Tasten anders belegt, siehe Seite 12.

4

# Inhaltsverzeichnis

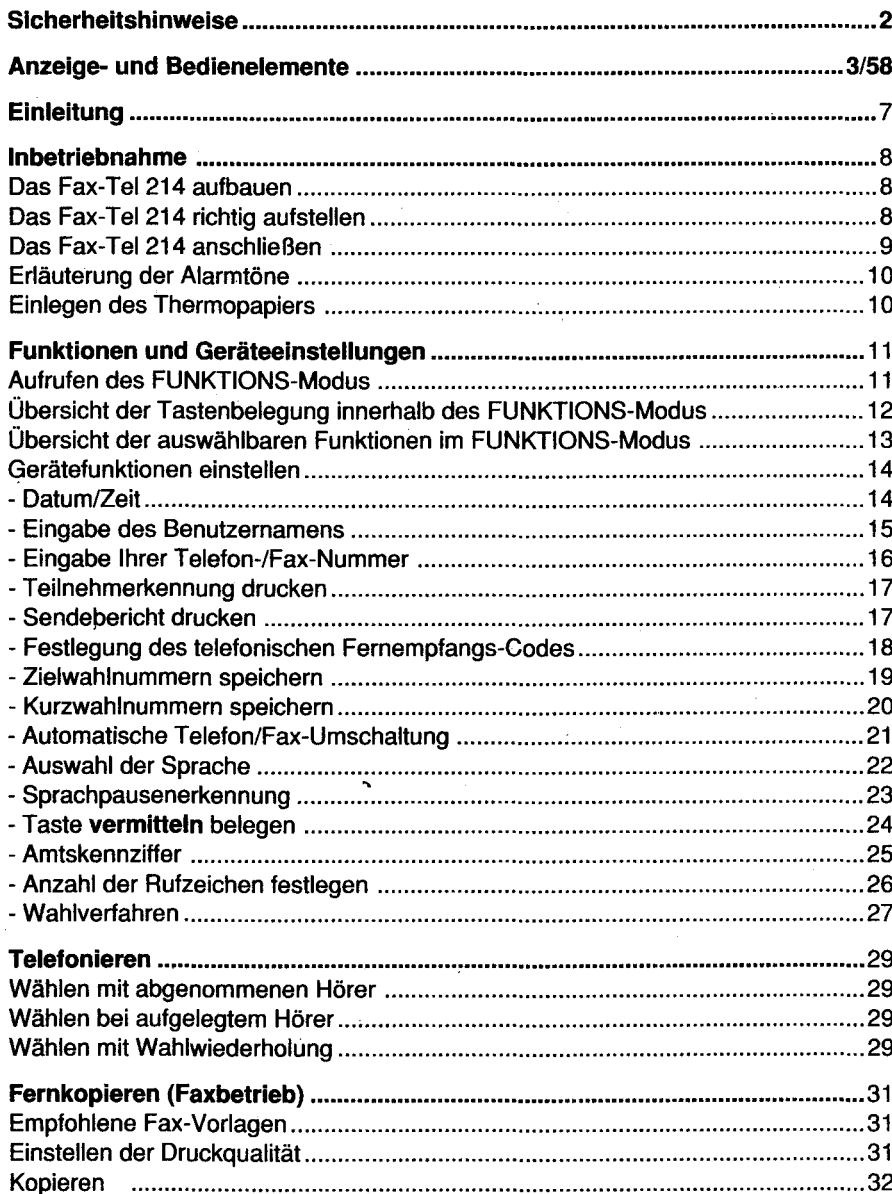

 $\overline{\mathbf{5}}$ 

# **Einleitung**

# **Inhaltsverzeichnis**

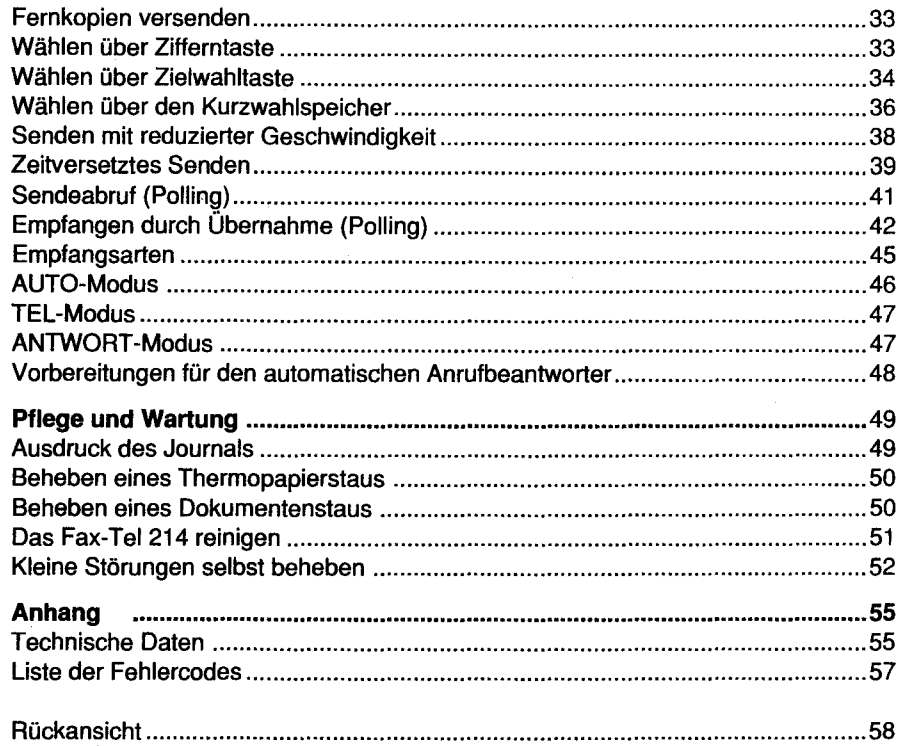

Der Fernkopierer Fax-Tel214 vereinigt einen Fernkopierer und ein Telefon in einem Gerät. Gleichzeitig kann ein Anrufbeantworter oder ein zusätzliches Telefon angeschlossen werden.

Der Fernkopierer Fax-Tel 214 entspricht einem Gerät der Gruppe 3. Sie können damit weltweit mit fast jedem Fernkopierer kommunizieren.

Der Fernkopierer Fax-Tel 214 verfügt über folgende Funktionen:

- Automatischer 10-Blatt-Dokumenteneinzug.
- 16-Graustufen Fotomodus. ٠
- Schnelles Wählen:  $\bullet$ 
	- · 10 Zielwahltasten (1 0 Faxnummern/1 0 Telefonnummern).
	- · Kurzwahlspeicher für 25 Rufnummern.
- Automatische Telefon/Fax-Umschaltung.  $\bullet$
- Möglichkeit zum Anschluß eines automatischen Anrufbeantworters.
- Verwendung von 30 m- Thermopapierrollen.
- Leicht ablesbares LC-Display.

Für den Netzanschluß des Fernkopierers Fax-Tel214 benötigen Sie eine Schutzkontakt-Steckdose mit 230 V Wechselspannung, 50 Hz und 10 A Absicherung. Für den Anschluß an das Fernmeldenetz der Post benötigen Sie einen Telefon-Anschluß mit einer TAE-Steckdose.

 $\Box$ 

# **Inbetriebnahme**

## **Inbetriebnahme**

### **Das Fax-Tel 214 aufbauen**

Zum Fernkopierer Fax-Tel 214 werden folgende Zubehörteile mitgeliefert. Kontrollieren Sie beim Auspacken die Lieferung auf Vollständigkeit:

- Fernkopierer Fax-Tel214
- Bedienungsanleitung
- Netzteil
- TAE-Telefonschnur (F-kodiert)
- **Thermopapierrolle**
- Papierhalter
- Telefonhörer
- Wendelschnur für den Telefonhörer

Sollten Teile fehlen oder beschädigt sein, wenden Sie sich bitte an Ihren Händler. Stecken Sie die Teile entsprechend den Abbildungen auf den Ausklappseiten zusammen (siehe Seiten 3 und 58).

## **Das Fax-Tel214 richtig aufstellen**

Beachten Sie beim Aufstellen des Gerätes folgende Hinweise:

- Stellen Sie das Fax-Tel 214 auf eine stabile Unterlage in der Nähe einer Schutzkontakt-Steckdose und der Telefonbuchse auf.
- Legen Sie keine Papiere oder Gegenstände unter das Gerät; da die Dokumente unten aus dem Gerät geschoben werden.
- Stellen Sie das Gerät in trockener und staubfreier Umgebung auf. Setzen Sie es nicht direkter Hitze und direktem Sonnenlicht aus. Betreiben Sie das Gerät nicht in der Nähe von Luftbefeuchtern.

Die optimale Raumtemperatur liegt zwischen 5° C und 35° C, bei einer relativen Luftfeuchte von 25- 85%. Sinkt die Temperatur unter 5° C, kann sich im lnnern des Gerätes Kondenswasser bilden. Vermeiden Sie starke Temperaturschwankungen.

### **Das Fax-Tel214 anschließen**

Die Ziffern in Klammern des folgenden Textes beziehen sich auf die Geräteabbildungen auf den Ausklappseiten des Umschlages vorn und hinten.

#### Telefonanschluß:

Die UNE-Buchse (32) für den Anschluß an das Fernmeldenetz der Telekom befindet sich auf der Geräterückseite.

Stecken Sie den transparenten Western-Stecker der TAE-Telefonschnur in die UNE-Buchse (32). Achten Sie darauf, daß die Führung des Steckers nach unten zeigt. Der Stecker rastet mit einem hörbarem Klicken ein.

Stecken Sie den TAE-Stecker in die Buchse Ihres Fernmeldeanschlusses.

An das Fax-Tel214 können Sie einen zweiten Telefonapparat anschließen. Nutzen Sie dazu das mitgelieferte Kabel, an dem sich zwei transparente Western-Stecker befinden oder ein handelsübliches Western-Western-Kabel. Stecken Sie einen Western-Stecker in die TEL-Buchse (33) auf der Rückseite des Fax-Tel214. Achten Sie darauf, daß die Führung des Steckers nach unten zeigt. Der Stecker rastet mit hörbarem Klicken ein. Schließen Sie mit dem anderen Stecker das zusätzliche Telefon an.

### Stromversorgung:

Die Eingansbuchse (36) für den 24 V-Anschlußstecker der Netzanschlußleitung befindet sich auf der Geräterückseite. Stecken Sie den 24 V-Anschlußstecker in die Eingangsbuchse.

Stecken Sie den Netzstecker des Netzgerätes in die Schutzkontakt-Steckdose. Die grüne Kontrollampe am Netzgerät leuchtet auf.

Das Fax-Tel214 führt einen Selbsttest durch. Das Display zeigt nacheinander folgende Hinweise:

WARMSTART

1

PAPIERZYKLUS

Nach ca. 7 Sekunden ertönt ein Alarmton, auf dem Display erscheinen das Datum und die Uhrzeit. Das Gerät ist jetzt betriebsbereit.

16.FEB 12:00

Bei einem Netzausfall kann mit dem Fax-Tel214 nicht telefoniert werden.

# Inbetriebnahme

### Erläuterung der Alarmtöne

Während des Betriebes des Fax-Tel214 geben Ihnen Alarmtöne unterschiedlicher Dauer Auskunft über den Betriebszustand des Gerätes.

#### Tonlänge 1 Sekunde:

Senden oder Empfangen ist erfolgreich beendet.

#### Unterbrochener Ton über 3- 5 Sekunden:

- Störung bei der Kommunikation.
- Papierstau.
- Kein Thermopapier mehr.
- Bedienfeld steht offen.
- Papierführung steht offen.
- Fehler bei der Wahlwiederholung.

#### Dauerton:

 $\bullet$ Hörer nicht aufgelegt (nach manuellem Fax-Empfang).

### Einlegen des Thermopapiers

Das Fax-Tel214 benötigt für den Faxbetrieb Thermopapier. Die Rolle (mit 30m Länge) muß in das Papierfach unter dem Bedienfeld eingelegt werden. Ziehen Sie den Bedienfeldhebel nach vorn. Das Bedienfeld klappt nach oben. Es ertönt ein Alarmton und das LC-Display zeigt folgenden Hinweis:

### **RBDECKUNG OFFEN**

Das Papier muß sich von der Oberseite der Rolle abwickeln lassen. Stecken Sie die Thermopapierrolle zuerst auf den linken Papierrollenhalter. Drücken Sie die Rolle dann auf den rechten Papierrollenhalter und ziehen Sie den Papieranfang ca. 20 cm heraus. Schließen Sie das Bedienfeld, bis es hörbar einrastet. Während das Papier automatisch vorgeschoben wird, zeigt das LC-Display:

### **PAPIERZYKLUS**

Reißen Sie das überstehende Papier an der Schneidekante nach oben ab. Das Fax-Tel 214 ist jetzt empfangsbereit.

I 16.FEB 12:06 I

## Funktionen und Geräteeinstellungen

Das Fax-Tel214 verfügt über vier verschiedenen Betriebszustände (Modi):

- Der STAND BY-Modus, das Fax-Tel214 ist eingeschaltet und empfangsbereit
- Der FUNKTIONS-Modus, es können Funktionen ausgewählt werden.
- Der BEARBEITUNGS-Modus, die einstellbaren Funktionen werden bearbeitet.
- Der KOMMUNIKATIONS-Modus, es werden Dokumente übertragen.

Innerhalb der verschiedenen Betriebszustände haben einige Tasten unterschiedliche Funktionen.

### Aufrufen des FUNKTIONS-Modus

ln dieser Betriebsart können verschiedene Einstellungen am Fax-Tel214 ausgewählt und bearbeitet werden.

#### Drücken Sie dieTaste funktion.

Auf dem Display werden die Funktionen (siehe Seite 13) des FUNKTIONS-Modus angezeigt:

**EINGABE** 

Mit der Taste funktion können Sie die Funktionen durchblättern. Die auswählbaren Funktionen werden auf dem Display angezeigt. Drücken Sie dann die Taste start/kopie zur Auswahl einer Funktion.

Auf dem LC-Display werden die Einstellungen des FUNKTIONS-Modus (siehe Seite 13) angezeigt:

### DATUM/ZEIT

Mit der Taste funktion können Sie die Einstellungen durchblättern. Die auswählbaren Einstellungen werden auf dem LC-Display angezeigt. Drücken Sie dann die Taste start/kopie zur Auswahl einer Einstellung.

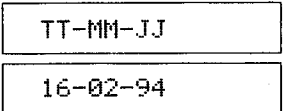

Das Fax-Tel214 ist jetzt im BEARBEITUNGS-Modus. Sie können das Gerät nach Ihren Vorstellungen und Bedingungen einstellen.

# Übersicht der Tastenbelegung innerhalb des FUNKTIONS-Modus

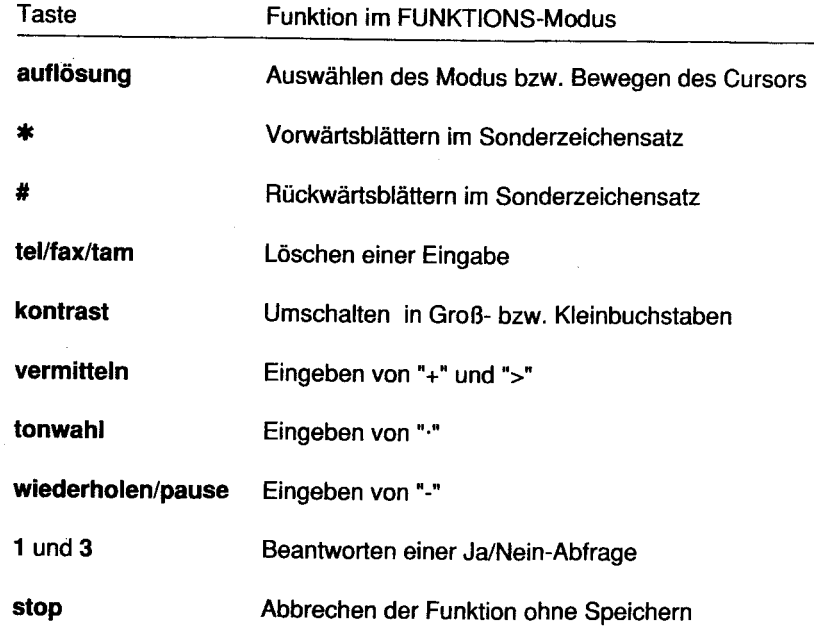

# Übersicht der auswählbaren Funktionen im FUNKTIONS-Modus

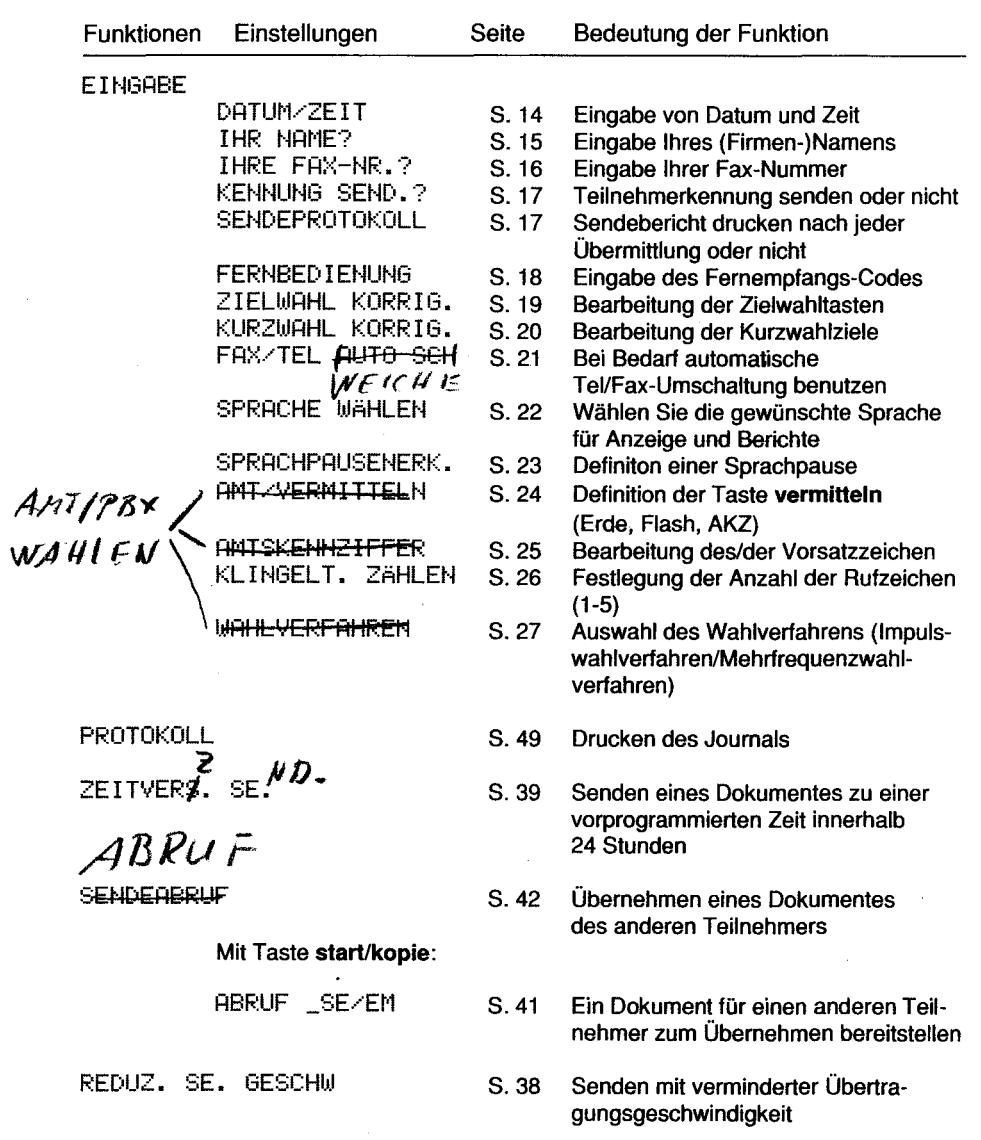

À

ંકુ

 $\sim$ 

**Section** 

### Gerätefunktionen einstellen

Sie können das FAX-Tel 214 Ihren individuellen Bedürfnissen anpassen. Nach der Inbetriebnahme des Gerätes sollten Sie folgende Einstellungen bearbeiten.

### Datum/Zeit

Mit dieser Funktion wird die Uhr des Fax-Tel 214 gestellt. Dies ist wichtig, da bei jeder abgehenden und ankommenden Fernkopie das Datum und die Uhrzeit der internen Uhr gedruckt werden.

Datum und Uhrzeit erscheinen im STAND BY-Modus auch auf dem LC-Display.

Das Fax-Tel 214 arbeitet im STAND BY-Modus.

Drücken Sie die Taste funktion zur Anwahl der Funktion.

Drücken Sie die Taste start/kopie zur Anwahl der Einstellung.

Drücken Sie nochmals die Taste start/kopie um in den BEARBEITUNGS-Modus zu kommen:

Benutzen Sie die Zifferntasten für die Eingabe von Tag, Monat und Jahr.

Drücken Sie die Taste start/kopie, um zur Einstellung der Zeit zu kommen.

Geben Sie über die Zifferntasten die Uhrzeit ein (24-Std.-System).

Bewegen Sie die Schreibmarke mit der Taste auflösung nach rechts, falls die vorgegebene Zahl bereits richtig ist.

Drücken Sie die Taste start/kopie, um die Eingabe zu speichern und zur nächsten Einstellung zu kommen. Drücken Sie die Taste stop, um wieder in den STAND BY-Modus zu kommen.

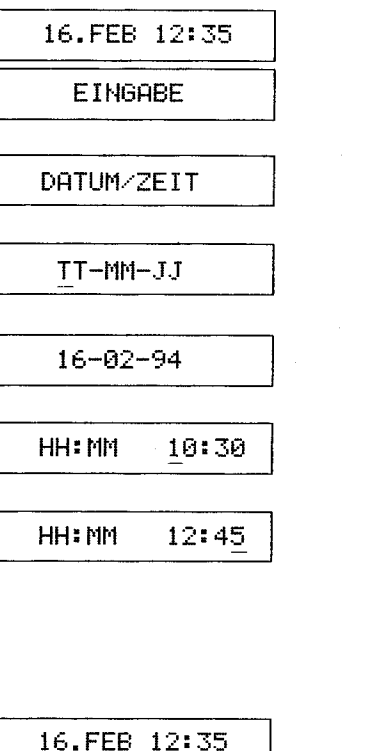

### **Eingabe des Benutzernamens**

Mit dieser Funktion geben Sie Ihren Namen oder Firmennamen ein, der dann am Beginn jedes ausgehenden Dokuments (Teilnehmerkennung) gedruckt wird. Sie können bis zu 20 Zeichen eingeben.

Das Fax-Tel 214 arbeitet im STAND BY-Modus.

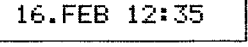

Drücken Sie die Taste funktion zur Anwahl der Funktion.

DATUM/ZEIT

**IHR NAME?** 

Ь

B

**EINGABE** 

Drücken Sie die Taste start/kopie zur Anwahl der Einstellung.

Drücken Sie die Taste funktion.

Nach dem Drücken der Taste start/kopie können Sie den Namen eingeben.

Benutzen Sie das Zahlenfeld für die Eingabe der erforderlichen Buchstaben, indem Sie die Tasten mehrfach drücken, z.B. Taste 2 zweimal drücken: Mit der Taste kontrast, schalten Sie zwischen Groß- und

Kleinbuchstaben um. Benutzen Sie die Tasten \*, # um zwischen den

vorwärts

folgenden Zeichen vorwärts oder rückwärts zu blättern:

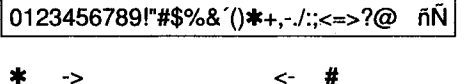

rückwärts

Bewegen Sie den Cursor mit der Taste auflösung oder einer Zifferntaste nach rechts. Löschen Sie eine Eingabe durch Drücken der Taste tel/fax/tam und geben Sie neu ein.

Drücken Sie die Taste start/kopie, um die Eingabe zu speichern und zur nächsten Einstellung zu kommen. Drücken Sie die Taste stop, um wieder in den STAND BY-Modus zu kommen.

16.FEB 12:40

# Funktionen und Geräteeinstellungen

### Eingabe Ihrer Telefon-/Fax- Nummer

Mit dieser Funktion geben Sie Ihre Telefon- oder Fax-Nummer (Teilnehmerkennung) ein, die dann am Beginn jedes ausgesendeten Dokumentes erscheint.

Das Fax-Tel 214 arbeitet im STAND BY-Modus.

Drücken Sie die Taste funktion zur Anwahl der Funktion.

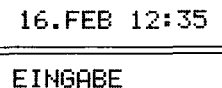

DATUM/ZEIT

**IHRE FAX NR.?** 

1234567

Drücken Sie die Taste start/kopie zur Anwahl der Einstellung.

Drücken Sie zweimal die Taste funktion.

Nach dem Drücken der Taste start/kopie können Sie Ihre eigene Rufnummer eingeben.

Benutzen Sie die Zifferntasten für die Eingabe der erforderlichen Ziffern. Bei der Eingabe haben folgende Tasten Sonderfunktionen:

vermitteln  $=$  Eingabe eines "+" (Vorwahl).

wiederholen/pause = Eingabe eines "-" Trennstrich zwischen Ziffern. tel/fax/tam = Löschen des zuleinbeingegeben Zeichens.

# $a/l$

Drücken Sie die Taste start/kopie, um die Eingabe zu speichern und zur nächsten Einstellung zu kommen. Drücken Sie die Taste stop, um wieder in den STAND BY-Modus zu kommen.

16.FEB 12:35

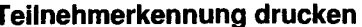

Mit dieser Funktion können Sie wählen, ob Ihr Firmenname, Telefonnummer und Seitenzahl auf jedem ausgehenden Dokument gedruckt werden sollen oder nicht.

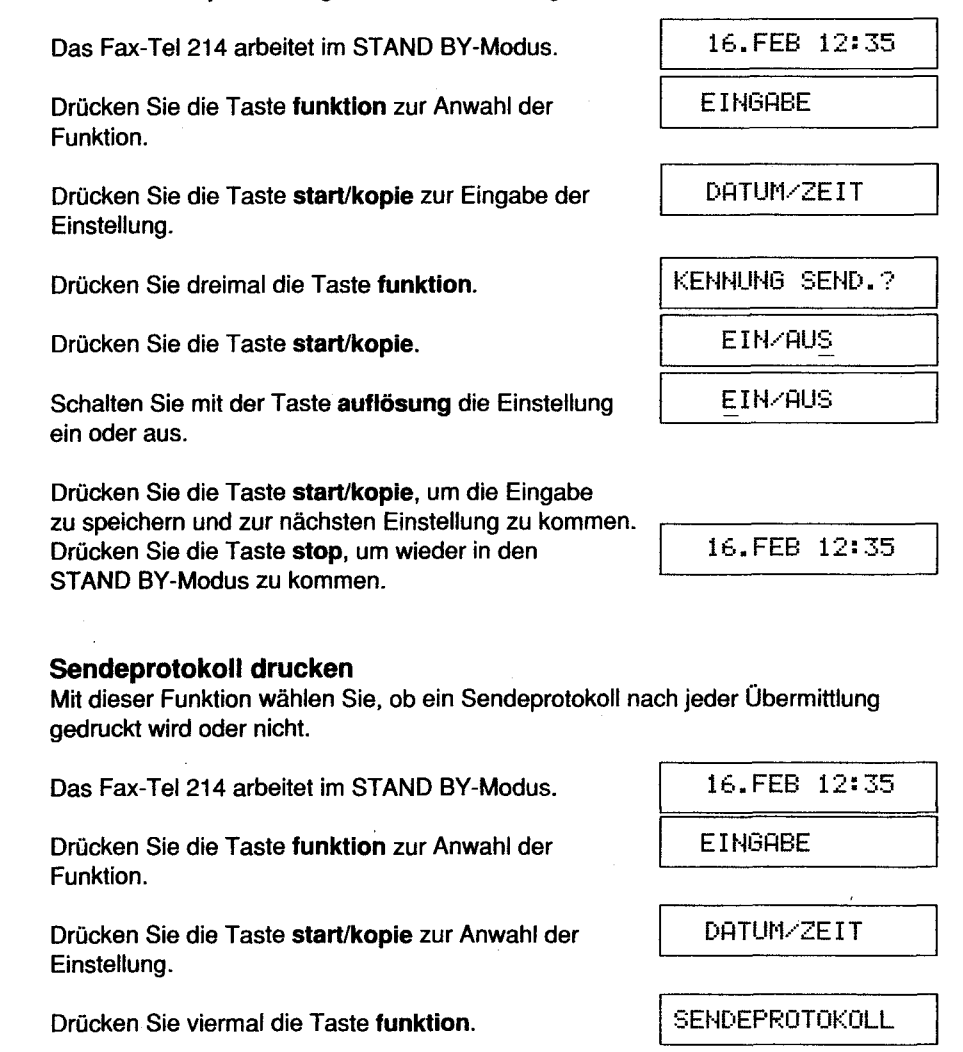

Drücken Sie die Taste start/kopie.

EIN/AUS\_

Schalten Sie mit der Taste auflösung die Einstellung ein oder aus.

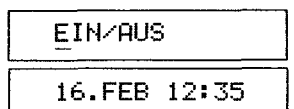

Drücken Sie die Taste start/kopie, um die Eingabe zu speichern und zur nächsten Einstellung zu kommen. Drücken Sie die Taste stop, um wieder in den STAND BY-Modus zu kommen.

### Festlegung des telefonischen Fernempfangs-Codes

Der telefonische Fernempfangs-Code wird verwendet, um eine eingehende Fax-Nachricht mit einem zusätzlichen Telefonapparat entgegenzunehmen. Mit dieser Funktion weisen Sie das Gerät von einem parallelgeschalteten Telefonapparat an, eine ankommende Fax-Nachricht zu empfangen. Bei Auslieferung ist der Code auf #\*7 eingestellt. Falls dieser Code zu Schwierigkeiten mit dem Steuercode Ihres automatischen Anrufbeantworters führen sollte, lesen Sie in der Bedienungsanleitung für den Anrufbeantworter nach.

Das Fax-Tel214 arbeitet im STAND BY-Modus.

Drücken Sie die Taste funktion zur Anwahl der Funktion.

Drücken Sie die Taste start/kople zur Anwahl der Einstellung.

Drücken Sie fünfmal die Taste funktion.

Wählen Sie eine der Ziffern 0 - 9 hinter den Zeichen "#" und "\*", um den telefonischen Fernempfangscode zu verändern.

Drücken Sie die Taste start/kopie, um die Eingabe zu speichern und zur nächsten Einstellung zu kommen.<br>Drücken Sie die Taste stop, um wieder in den **International International International International International** Drücken Sie die Taste stop, um wieder in den STAND BY-Modus zu kommen.

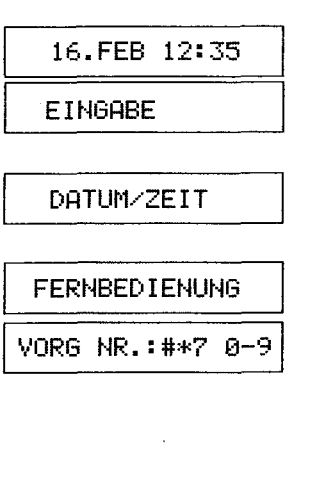

### Zielwahlnummern speichern

Das Gerät bietet Ihnen 10 Zielwahltasten, um häufig verwendete Fax- und Telefonnummern abzuspeichern. Sie können diese Nummern dann durch das Drücken einer einzigen Taste anwählen. Unter jeder Zielwahltaste können gleichzeitig eine Fax- und eine Telefonnummer abgespeichert werden. Liegt ein Dokument im Papiereinzug, wird automatisch die Fax-Nummer der entsprechenden Zielwahltaste gewählt.

Das Fax-Tel214 arbeitet im STAND BY-Modus. Drücken Sie die Taste funktion zur Anwahl der Funktion. Drücken Sie die Taste start/kopie zur Anwahl der Einstellung. Drücken Sie sechsmal die Taste funktion. Drücken Sie die Taste start/kopie, um in den BEARBEITUNGS-Modus zu gelangen. Wählen Sie eine der Zielwahltasten (01-10) für die Eingabe. Bewegen Sie die Schreibmarke mit Hilfe der Taste auflösung um die Art der Nummer zu wählen. Drücken Sie die Taste start/kople für die Eingabe der Telefon- oder Fax-Nummer. 16.FEB 12:35 **EINGABE** DATUM/ZEIT ZIELWAHL KORRIG. ZIELW. T. WÄHL: TEL NR:/FAX NR. TEL NR:/FAX NR. ZIELWAHLNR.T01 Benutzen Sie die Zifferntasten für die Eingabe der | 7654321 Rufnummer. Sie können maximal 32 Zeichen eingeben. Hinweis für Nebenstellenanlagen: Amtsholung: Wenn das Fax-Tel 214 an einer Neben-<br>stellenanlage betrieben wird, müssen Sie vor der Ziel- J1 sieher Beiber wahlnummer mit der Taste vermitteln ein ">"-Zeichen eingeben, um eine Amtsleitung zu belegen.

"';;,

Drücken Sie die Taste start/kopie. I RINDERE KORRIG?

Wenn Sie weitere Zielwahltasten bearbeiten möchten,  $\begin{array}{ccc} | & 1 = JR & \end{array}$  3=NE IN drücken Sie die Taste 1. Wiederholen Sie die oben beschriebenen Schritte für weitere Zielwahltasten.

Wenn Sie keine weiteren Zielwahltasten bearbeiten I DRUCKEN möchten, drücken Sie die Taste 3. Es wird ein Protokoll der Zielwahlnummern ausgedruckt.

Das Gerät geht automastisch zur nächsten Festlegung. Drücken Sie die Taste stop, um wieder in den I 16. FEB 12:35 STAND BY-Modus zu kommen.

### Kurzwahlnummern speichern

Es steht Ihnen ein Kurzwahlspeicher mit 25 Speicherplätzen zur Verfügung, unter denen häufig benutzte Rufnummern gespeichert werden können.

Das Fax-Tel 214 arbeitet im STAND BY-Modus.

Drücken Sie die Taste funktion zur Anwahl der Funktion.

Drücken Sie die Taste start/kopie zur Anwahl der Einstellung.

Drücken Sie siebenmal die Taste funktion.

Drücken Sie die Taste start/kopie.

Wählen Sie mit den Zifferntasten den Speicherplatz (zweistellig), in dem Sie die Rufnummer speichern wollen (ST01-25).

Benutzen Sie die Zifferntasten für die Eingabe der Rufnummer. Sie können maximal 32 Zeichen eingeben. Hinweis für Nebenstellenanlagen:

Amtsholung: Wenn das Fax-Tel 214 an einer Neben-Stellenanlage betrieben wird, müssen Sie vor der Zielwahlnummer mit der Taste vermitteln ein ">"-Zeichen eingeben, um eine Amtsleitung zu belegen.

Drücken Sie die Taste start/kopie. I RIMERE KORRIG?

Wenn Sie weitere Kurzwahlspeicher bearbeiten wollen,  $\begin{array}{c|c} 1 - JH & \mathbf{3} = \mathbf{NEIN} \end{array}$ drücken Sie die Taste 1. Wiederholen Sie die oben beschriebenen Schritte für die entsprechenden Kurzwahlspeicher.

Wenn Sie keine weiteren Kurzwahlspeicher bearbeiten | DRUCKEN möchten, drücken Sie die Taste 3. Es wird ein Protokoll der Kurzwahlnummern ausgedruckt.

Das Gerät geht automastisch zur nächsten Festlegung. Drücken Sie die Taste stop, um wieder in den 16. FEB 12:35 STAND BY-Modus zu kommen.

21

### Automatische Telefon/Fax-Umschaltung

Mit dieser Funktion wird das Gerät auf die automatische Telefon/Fax-Umschaltung eingestellt. Ist die eingehende Nachricht kein automatisches Fax, dann wird das Gerät

- ein Pseudo-Rückrufsignal zum Gerät des anderen Teilnehmers senden.
- durch ein Klingelzeichen signalisieren, daß ein Anruf eingeht.

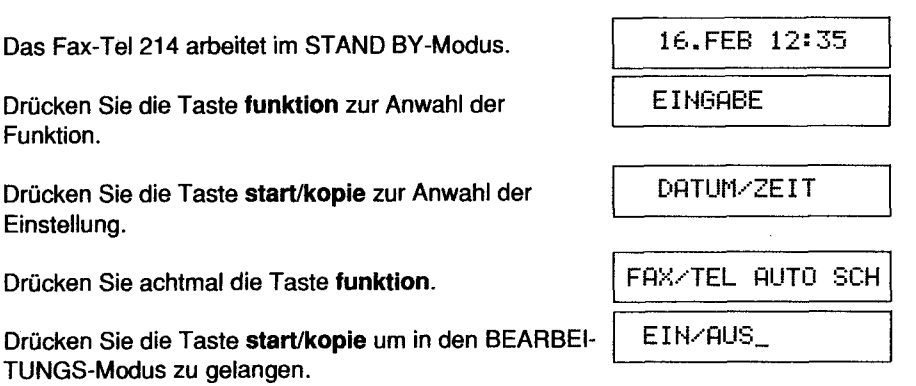

16. FEB 12:35

DATUM/ZEIT-

KURZWAHL KORRIG.

 $KURZW.R: - 1-25$ 

KURZW.NR: ST01

7654321

**EINGABE** 

Funktionen und Geräteeinstellungen

# Funktionen und Geräteeinstellungen

Schalten Sie mit der Taste auflösung die Funktion ein oder aus.

EIN/AUS

#### Hinweis:

Wurde "EIN" gewählt, sollte auch der Klingelzeichentyp festgelegt werden.

#### Es gibt zwei Arten von Klingelzeichen:

• Ton und Pseudo-Rückrufsignal

• Pseudo-Rückrufsignal.

#### Drücken Sie die Taste start/kopie.

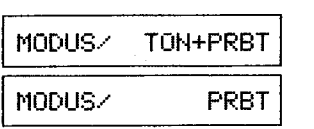

Wählen Sie mit der Taste auflösung das Klingelzeichen aus.

Drücken Sie die Taste start/kopie, um die Eingabe zu speichern und zur nächsten Einstellung zu kommen. Drücken Sie die Taste stop, um wieder in den STAND BY-Modus zu kommen.

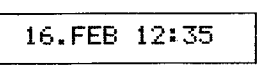

#### Auswahl der Sprache

Drücken Sie neunmal die

Mit dieser Funktion können Sie die Sprache der Texte auf dem LC-Display und den Protokollen festlegen. Einstellbare Sprachen sind Englisch, Deutsch oder Französisch.

Das Fax-Tel214 arbeitet im STAND BY-Modus.

Drücken Sie die Taste funktion zur Anwahl der Funktion.

Drücken Sie die Taste start/kopie zur Anwahl der Einstellung.

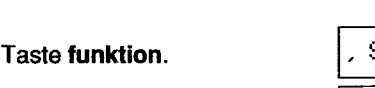

Drücken Sie die Taste start/kopie, um in den Auswahlmodus zu gelangen.

Wählen Sie mit der Taste auflösung die Sprache aus.

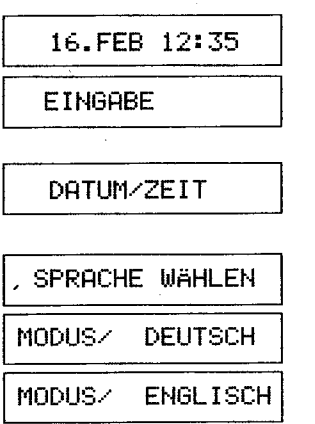

Drücken Sie die Taste start/kopie, um die Eingabe zu speichern und zur nächsten Einstellung zu kommen. Drücken Sie die Taste stop, um wieder in den International International International International International International International International International International International International Internati STAND BY-Modus zu kommen.

#### Sprachpausenerkennung

Mit dieser Funktion aktivieren Sie eine Sprachpausenerkennung und stellen gleichzeitig die Länge der Sprachpause ein. Diese Funktion ist notwendig, damit auch ältere Fax-Geräte, die kein Fax-Signal übertragen, mit dem Fax-Tel214 kommunizieren können. Wurde ein Anrufbeantworter (ANTWORT-Modus, s.S. 42) an das Fax-Te1214 angeschlossen, und es wird weder ein Fax-Signal noch Sprache empfangen, schaltet das Fax-Tel214 nach der eingestellten Zeit auf Faxempfang um.

Das Fax-Tel214 arbeitet im STAND BY-Modus.

Drücken Sie die Taste funktion zur Anwahl der Funktion.

Drücken Sie die Taste start/kopie zur Anwahl der Einstellung.

Drücken Sie zehnmal die Taste funktion.

Drücken Sie die Taste start/kopie.

Schalten Sie mit der Taste auflösung die Sprachpausenerkennung ein oder aus.

Bestätigen Sie die Auswahl mit der Taste start/kopie.

Mit den Tasten \* und # können Sie die Dauer der | ZEIT: 6SEK. \*/# Sprachpausenerkennung (3 bis 10 Sekunden) verkürzen oder verlängern.

Drücken Sie die Taste start/kopie, um die Eingabe zu speichern und zur nächsten Einstellung zu kommen. Drücken Sie die Taste stop, um wieder in den STAND BY-Modus zu kommen.

DATUM/ZEIT SPRACHPAUSENERK.

16.FEB 12:35

**EINGABE** 

EIN/AUS

EIN/AUS

16.FEB 12:35

 $\mathcal{L}$ 

# Funktionen und Geräteeinstellungen

# Taste vermitteln belegen **Amtskennziffer** Mit dieser Funktion wird die Belegung der Taste vermitteln beim Anschluß des Mit dieser Funktion legen Sie die Amtkennziffer für die Taste vermitteln fest, wenn Fax-Tel 214 an eine Nebenstellenanlage festgelegt. Die Taste vermitteln kann belegt werden als Erd-Taste (Erde), als Flash-Taste oder mit einer Amtskennziffer (AKZ). Bei der Auslieferung ist die Taste auf "AKZ" 16.FEB 12:35 Das Fax-Tel 214 arbeitet im STAND BY-Modus. **EINGABE** Drücken Sie die Taste funktion zur Anwahl der Drücken Sie die Taste start/kopie zur Anwahl der DATUM/ZEIT AMT/VERMITTELN Drücken Sie elfmal die Taste funktion. Drücken Sie die Taste start/købie. MODUS/ **ERDE** MODUS/ Wählen Sie mit der Taste auflösung die Belegung aus. **AKZ** Wenn die Taste-vermitteln auf "AKZ" festgelegt wurde, dann muß noch die Amtskennziffer entsprechend Ihrer Telefonanlage festgelegt werden (siehe nächsten

Drücken Sie die Taste start/kopie, um die Eingabe zu speichern und zur nächsten Einstellung zu kommen. Drücken Sie die Taste stop, um wieder in den STAND BY-Modus zu kommen.

Beiblatt

16.FEB 12:35

diese zuvor auf "AKZ" definiert wurde. Sie können so bei aufgelegtem Hörer die Amtsleitung "holen". Das Gerät ist bei der Auslieferung auf Amtskennziffer "9" und Mehrrequenzwahl "ton" eingestellt. 16.FEB 12:35 Das Fax-Tel-214 arbeitet im STAND BY-Modus. Drücken Sie die Taste funktion zur Anwahl der Funktion. Drücken Sie die Taste start/kopie zur Anwahl der Einstellung. Drücken Sie zwölfmal die Taste funktion. Drücken Sie die Taste start/kopie. Benutzen Sie die Zifferntastén für die Eingabe der Amtskennziffern. Es könnén bis zu 6 Ziffern eingegeben werden.

Drücken Sie die Taste start/kopie, um die Eingabe zu speichern und zur nächsten Einstellung zu kommen. Drücken Sie die Taste stop, um wieder in den STAND BY-Módus zu kommen.

16.FEB 12:35

 $\bigcap_{\beta,e} \cdot \big|_{\partial} \big|_{a} \big\langle \nabla$ 

**EINGABE** 

DATUM/ZEIT

**AMTSKENNZIFFER** 

 $AKZ: 0$ 

AKZ: 51

24

eingestellt.

Funktion.

Einstellung.

Hinweis:

Abschnitt).

# Funktionen und Geräteeinstellungen

### Anzahl der Rufzeichen festlegen

Mit dieser Funktion stellen Sie ein, wie oft Ihr Telefon klingeln soll, ehe das Gerät im AUTO-Modus einen Anruf annimmt. Maximal können fünf Rufzeichen festgelegt werden.

Das Fax-Tel 214 arbeitet im STAND BY-Modus.

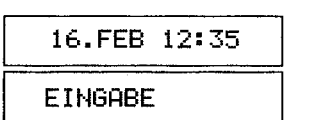

DATUM/ZEIT

KLIN. ZHL:21-5

KLIN. ZHL: 31-5

KLINGELT. ZÄHLEN

Drücken Sie die Taste funktion zur Anwahl der Funktion.

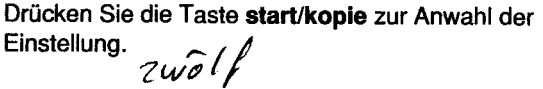

Drücken Sie dreizehrmal die Taste funktion.

Drücken Sie die Taste start/kopie.

Legen Sie mit den Zifferntasten die Anzahl der Rufzeichen fest. Das Gerät ist bei der Auslieferung auf zwei Rufzeichen eingestellt.

#### Hinweis:

Wenn Sie das Fax-Tel 214 zusammen mit einem Anrufbeantworter verwenden, legen Sie ein- oder zwei Rufzeichen fest. Die Anzahl der Klingeltöne für den Anrufbeantworter muß kleiner sein als die für das Fax-Tel214.

Drücken Sie die Taste start/kopie, um die Eingabe zu speichern und zur nächsten Einstellung zu kommen. Drücken Sie die Taste stop, um wieder in den STAND BY-Modus zu kommen.

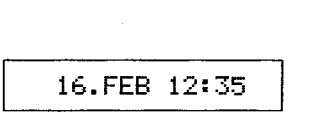

### Wahlverfahren

*//* 

Mit dieser Funktion legen Sie das Wahlverfahren fest, mit dem das Fax-Tel 214 die Telefon- und Fax-Nummern wählt. Diese Festlegungen sind wichtig, wenn Ihr Fax-Tel 214 mit manuellen Fax-Geräten kommmunizieren muß.

Das Fax-Tel 214 arbeitet im STAND BY-Modus. // | 16. FEB 12:35

Drucken Sie die Tasie Turiktion zur Anwahr 9.<br>Funktion.

Drücken Sie verzehnmal die Taste funktion. I I III BI-HLVERFAHREN

Drücken Sie die Taste start/kopie. Auf die Thiland in IMV/MFV  $(1MV = Impulswahlverfahren,$  $MFV = Mehrfrequenzwahlverfahren)$ 

aus.<br>Drücken Sie die Taste start/kopie, um die Eingabe

zu speichern und zur nächsten Einstellung zu kommen.<br>Drücken Sie die Taste stop, um wieder in den  $16$ -FEB  $12:35$ Drücken Sie die Taste stop, um wieder in den //STAND SV-Modus zu kommen.

Drücken Sie die Taste funktion zur Anwahl der<br>**In Eithenberg ist einer Anwahl der Institution in Institution I Eithenberg** Wählen Sie mit der Taste auflösung das Wahlverfahren **IMV/MFV**<br>aus.

 $\int \int e^{x} h(x) dx$ -------~---~---------

 $\Gamma$ 

 $\mathbf{r}$ 

# **Telefonieren**

### Wählen mit abgenommenem Hörer

Das Fax-Tel 214 ist im STAND BY-Modus.

Nehmen Sie den Hörer ab.

Wählen Sie eine Rufnummer:

- mit den Zifferntasten, oder

- mit einer Zielwahltaste, oder

- mit der Taste kurzwahl und einer Speichernummer.

Sprechen Sie in den Hörer, sobald sich der andere Teilnehmer meldet.

### Wählen bei aufgelegtem Hörer

Der Fax-Tel 214 ist im STAND BY-Modus.

Drücken Sie die Taste wahl.

Wählen Sie eine Telefonnummer:

- mit den Zifferntasten, oder

- mit einer Zielwahltaste, oder

- mit der Taste kurzwahl und einer Speichernummer.

Nehmen Sie den Hörer ab, sobald sich der andere Teilnehmer meldet.

### Wählen mit Wahlwiederholung

Automatische Wahlwiederholung:

Wenn beim Wählen mit Zielwahltasten die Leitung besetzt ist, wiederholt das Gerät automatisch den Wählvorgang.

Manuelle Wahlwiederholung:

Um die zuletzt gewählte Rufnummer erneut zu wählen, drücken Sie zuerst die Taste wahl und dann die Taste wiederholen/pause.

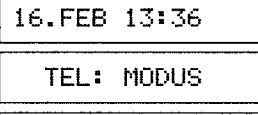

7654321

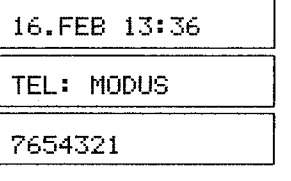

28

 $\Box$ 

## Fernkopieren (Faxbetrieb)

#### Empfohlene Fax-Vorlagen

Das normale Vorlagenformat ist das Format DIN A4. Sie können jedoch auch Vorlagen in anderen Formaten kopieren oder fernkopieren:

- Dicke: 0,08 0,13 mm.
- Breite: 18,4 21,6 cm.

1

1

1

• Länge: 10,5 - 35,6 cm.

Ist ein Dokument zu lang, trennen Sie es in zwei oder mehr Blätter. Dokumente mit verschiedener Breite müssen getrennt übertragen werden. Entfernen Sie haftendes Klebeband, Klebstoff, Büro- und Heftklammern.

Erstellen Sie von folgenden Vorlagen Fotokopien und übertragen Sie diese:

- Dokumente mit Knicken oder Falten
- Übermäßig gewellte oder gerollte Dokumente
- Zerrissene Dokumente
- Beschichtete oder glänzende Dokumente
- Sehr dünne Dokumente
- Montierte, zusammengesetzte Dokumente.

Legen Sie maximal 10 Vorlagen übereinander in den Dokumenteneinzug.

#### Einstellen der Druckqualität

Überprüfen Sie die Qualität der Vorlage durch eine Lokalkopie (siehe nächsten Abschnitt).

Legen Sie eine Vorlage mit der Vorderseite nach unten in den Dokumenteneinzug.

STANDARD NORMAL

Auf dem Display werden die Auflösung und der Kontrast angezeigt. Drücken Sie die Taste start/kopie. Vergleichen Sie die Kopie mit der Vorlage. Passen Sie mit den Tasten auflösung und kontrast die Druckqualität der Vorlage an.

#### Auflösung einstellen

Wählen Sie mit der Taste auflösung eine der folgenden Druckqualitäten aus:

- Standard für gewöhnliche Textdokumente.
- fein für Dokumente mit sehr detaillierten oder feinen Passagen.
- Halbton für Dokumente mit Grafiken oder Fotografien.

# Fernkopieren

#### Hinweis:

Nach einer Übertragung/Kopie in "fein" oder "Halbton" kehrt das Gerät automatisch zur Auflösung "Standard" zurück.

#### Kontrast einstellen

Wählen sie mit der Taste kontrast eine der folgenden Kontraststufen aus:

- normal für gewöhnliche Dokumente.
- dunkel für helle Dokumente mit geringem Kontrast.
- hell für dunkle Dokumente mit hohem Kontrast.

#### Hinweis:

Nach einer Übertragung/Kopie in "dunkel" oder "hell" kehrt das Gerät automatisch zum Kontrast "normal" zurück.

### Kopieren

Mit dem Fax-Tel 214 können Sie Kopien auf Thermopapier erstellen.

16. FEB 12:35

Legen Sie die Vorlage mir der Vorderseite nach unten in den Dokumenteneinzug.

STANDARD NORMAL

Drücken Sie bei Bedarf die Tasten auflösung und/oder kontrast für die Auswahl von Auflösung und Kontrast.

FEIN NORMAL

Drücken Sie die Taste start/kopie.

KOPIE FEIN NORM

#### Hinweis:

Das Kopieren wird beendet, wenn ein Fax eingeht oder die Taste stop gedrückt wird.

Fernkopien versenden

Wählen über Zifferntasten

Das Fax-Tel 214 ist im STAND BY-Modus.

16. FEB 12:53

Legen Sie die Vorlagen mir der Vorderseite nach unten in den Dokumenteneinzug.

STANDARD NORMAL

Verändern Sie gegebenenfalls mit den Tasten auflösung und kontrast die Druckqualität.

Drücken Sie die Tastewahl oder nehmen Sie den Hörer auf.

**TEL: MODUS** 

Geben Sie die Rufnummer mit den Zifferntasten ein.

7654321

Wenn Sie die Fax-Signale des empfangenen Fax-Gerätes hören, drücken Sie die Taste start/kopie und legen Sie den Hörer auf.

Das Dokument wird gesendet.

SE STD NORM

Sie können die Übertragung jederzeit mit der Taste stop unterbrechen. Nach der Übertragung wird ein Sendeprotokoll gedruckt. Sind während der Übertragung Fehler oder Störungen aufgetreten, wird eine Fehlermeldung ausgedruckt und der Fehlercode auf dem LC-Display angezeigt.

FEHLERCODE 3-01

Informieren Sie sich in der Liste der Fehlercodes (Seite 57) über die nachfolgenden Schritte.

Drücken Sie die Taste stop, um den Fehlercode zu löschen.

*.i\*   $\alpha$ 

Befinden sich noch Vorlagen im Dokumenteneinzug, weist Sie das Gerät darauf hin, diese zu entfernen.

DOK. ENTFERNEN

Drücken Sie die Taste stop, die Vorlage wird herausgeschoben.

DOK. AUSWERFEN

Das Fax-Tel 214 ist wieder im STAND BY-Modus.

16. FEB 12:53

Schicken Sie nach einem Übertragungsfehler die fehlerhaft übertragene Seite noch einmal ab.

#### Wählen über Zielwahltaste

Das Fax-Tel 214 ist im STAND BY-Modus.

16.FEB 13:10

Legen Sia die Vorlagen mit der Vorderseite nach unten in den Dokumenteneinzug.

STANDARD NORMAL

Verändern Sie gegebenenfalls mit den Tasten auflösung und kontrast die Druckqualität.

Drücken Sie die Tastewahl oder nehmen Sie den Hörer auf.

TEL. MODUS

Drücken Sie die gewünschte Zielwahltaste.

7654321

Das Gerät wählt automatisch die festgelegte Nummer und übermittelt das Fax.

 $-7654321$ 

Wenn Sie die Fax-Signale-des empfangenen Fax-Gerätes hören, drücken Sie die Taste start/kopie und legen Sie ggf. den Hörer auf.

Das Dokument wird gesendet.

SE STD NORM

Sie können die Übertragung jederzeit mit der Taste stop unterbrechen. Nach der Übertragung wird ein Sendeprotokoll gedruckt. Sind während der Übertragung Fehler oder Störungen aufgetreten, wird eine Fehlermeldung ausgedruckt und der Fehlercode auf dem LC-Display angezeigt.

## FEHLERCODE 3-01

Drücken Sie die Taste stop, um den Fehlercode zu löschen. Befinden sich noch Vorlagen im Dokumenteneinzug, weist Sie das Gerät darauf hin, diese zu entfernen.

DOK. ENTFERNEN.

Drücken Sie die Taste stop. Das Dokument wird herausgeschoben.

DOK. AUSWERFEN

Das Fax-Tel 214 ist wieder im STAND BY-Modus.

16. FEB 12:53

Ist das empfangende Fax-Gerät besetzt, wiederholt das Fax-Tel214 den Wahlvorgang automatisch.

Sie können die Übermittlung jederzeit mit der Taste stop unterbrechen.

# Fernkopieren

~~ F.l ~~ !1 Ii i! ~1 1:. ~· V·:~

f.  $\frac{1}{2}$ 

·,

 $\mathcal{L}$ 

.l  $\mathbf{I}$ 

### Wählen über den Kurzwahlspeicher

Das Fax-Tel 214 ist im STAND BY-Modus.

16. FEB 13:26

Legen Sie die Vorlagen mit der Vorderseite nach unten in den Dokumenteneinzug.

STANDARD NORMAL

Verändern Sie gegebenenfalls mit den Tasten auflösung und kontrast die Druckqualität.

Drücken Sie die Taste wahl oder nehmen Sie den Hörer auf.

TEL. MODUS

Drücken Sie die Taste kurzwahl.

 $KURZWHHL: _11-25$ 

Geben Sie die gewünschte Speichernummer zweistellig, z.B. 03 ein.

 $KURZWAHL:031-25$ 

7654321

Wenn Sie die Fax-Signale des empfangenen Fax-Gerätes hören, drücken Sie die Taste start/kopie und legen Sie ggf. den Hörer auf.

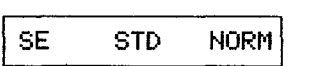

Das Dokument wird gesendet.

Sie können die Übertragung jederzeit mit der Taste stop unterbrechen. Nach der Übertragung wird ein Übertragungsprotokoll gedruckt. Sind während der Übertragung Fehler oder Störungen aufgetreten, wird eine Fehlermeldung ausgedruckt und der Fehlercode auf dem LC-Display angezeigt.

FEHLERCODE 3-01

Drücken Sie die Taste stop, um den Fehlercode zu löschen. Befinden sich noch Vorlagen im Dokumenteneinzug, weist Sie das Gerät darauf hin, diese zu entfernen.

DOK. ENTFERNEN

Drücken Sie die Taste stop. Das Dokument wird herausgeschoben.

DOK. AUSWERFEN

Das Fax-Tel 214 ist im STAND BY-Modus.

16. FEB 12:53

Schicken Sie nach einem Übertragungsfehler die fehlerhaft übertragene Seite noch einmal ab.

### Senden mit reduzierter Geschwindigkeit

Ergeben sich beim Fernkopieren mit dem anderen Fax-Gerät Übertragungsprobleme, reduzieren Sie die Übertragungsgeschwindigkeit auf 4800 Bit/s. Die Übertragungsgeschwindigkeit wird nach dem Fernkopieren automatisch auf 9600 Bit/s zurückgestellt.

Das Fax-Tel 214 ist im STAND BY-Modus.

16.FEB 13:52

Legen Sie die Vorlagen mit der Vorderseite nach unten in den Dokumenteneinzug.

STANDARD NORMAL

Verändern Sie gegebenenfalls mit den Tasten auflösung und kontrast die Druckqualität.

Drücken Sie fünfmal die Taste funktlon.

REDUZ. SE.GESCHW

Drücken Sie die Taste start/kople.

EIN/AUS\_

Schalten Sie mit der Taste auflösung die reduzierte Sendegeschwindigkeit ein.

LEIN/AUS

Bestätigen Sie die Eingabe mit der Taste start/kopie.

STANDARD NORMAL

Wählen Sie eine Fax-Nummer:

- mit deh Zifferntasten, oder
- mit einer Zielwahltaste, oder

- mit der Taste kurzwahl und einer Speichernummer.

Starten Sie die Übertragung wie gewohnt.

#### Zeitversetztes Senden

Beim zeitversetzten Senden beginnt eine Übertragung zu einer vorprogrammierten Zeit. Sie können so besetzten Leitungen in Spitzenzeiten und hohen Telefongebühren aus dem Weg gehen. Wurde ein zeitversetztes Senden programmiert, können Sie bis zur automatischen Übertragung kein weiteres Dokument versenden.

Das Fax-Tel 214 ist im STAND BY-Modus.

16. FEB 14:23

Legen Sie die Vorlagen mit der Vorderseite nach unten in den Dokumenteneinzug.

STANDARD NORMAL

Verändern Sie gegebenenfalls mit den Tasten auflösung und kontrast die Druckqualität.

Drücken Sie dreimal die Taste funktion.

ZEITVERS. SE.

Drücken Sie die Taste start/kopie.

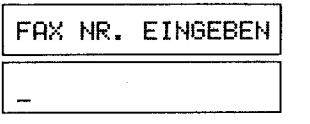

Wählen Sie mit den Zifferntasten eine Fax-Nummer.

HH:MM 14:30

Geben Sie die gewünschte Übertragungszeit (24-Stunden-System) mit den Zifferntasten ein.

HH: MM 18:45

Schließen Sie die Eingabe mit der Taste start/kopie ab. Es wird ein Timerprotokoll ausgedruckt.

I talentin kommer.<br>I talentin kommer i. I • f ' ~ ling and the control of the control of f i ' *t* i j

t f 1 t LI ~ 1: J r 1 *i* 

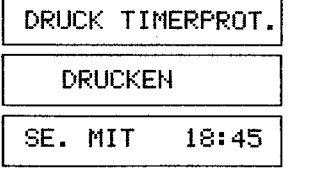

Wenn Sie die Programmierung wieder aufheben möchten, drücken Sie die Taste stop. Die Dokumente werden ausgeworfen.

DOK. AUSWERFEN

Das Fax-Tel214 geht wieder in den STANDBY-Modus

Konnte das Fax-Tel 214 keine Verbindung aufbauen, weist Sie das Gerät auf eine Wiederwahl hin.

### **WIEDERWAHLBER.**

Eine erneute Wahl erfolgt nach zwei Minuten.

### Sendeabruf (Polling)

Mit dieser Funktion bereiten Sie das Fax-Tel214 auf den Abruf durch ein anderes Fax-Gerät vor. Wurde ein Sendeabruf programmiert, können Sie noch Fernkopien empfangen und telefonieren.

Das Fax-Tel214 ist im STAND BY-Modus.

16. FEB 15:02

Legen Sie die Vorlagen mit der Vorderseite nach unten in den Dokumenteneinzug.

### STANDARD NORMAL

Verändern Sie gegebenenfalls mit den Tasten auflösung und kontrast die Druckqualität.

Drücken Sie viermal die Taste funktion.

**SENDERBRUF** 

Drücken Sie die Taste start/kopie.

**ABRUF SE/EM\_** 

Wählen Sie mit der Taste auflösung den Modus "Senden" ("SE") aus. ("EM" = Empfangen)

ABRUF\_SE/EM

Bestätigen Sie mit der Taste start/kopie den Modus "Senden".

EIN/AUS\_

Schalten Sie mit der Taste auflösung, den Modus "Senden" ein. ("AUS"= Abbrechen der vorprogrammierten Funktion.)

I RBRUFBEREITSCH I

Das Fax-Tel 214 ist für einen Sendeabruf bereit.

L

l1 f.~ lt 1Y ;+ it' Jj. ti. il. : ~ il" Jt 说.<br>K  $\beta$ ;\ t·l Jj H

lt ~j·  $\mathbf{r}$ 

ili iil h<br>Herbert<br>Herbert !  $\cdot$  . i/  $^{\prime}$   $^{\prime}$ 

'i

}l u·

## Empfangen durch Übernahme {Polling}

Diese Funktion ermöglicht es Ihnen, Dokumente zu empfangen, die auf einem anderen Fax-Gerät zum Abruf bereitgestellt sind. Sie können maximal drei Abrufe in einen Timer (Abrufspeicher) programmieren.

Die Übernahme findet zu der voreingestellten Zeit statt. Sie können so Spitzenzeiten und hohen Telefongebühren aus dem Weg gehen.

Das Fax-Tel 214 ist im STANDBY-Modus.

16.FEB 16:12

Drücken Sie viermal die Taste funktion.

**SENDERBRUF** 

Drücken Sie die Taste start/kopie.

**ABRUF\_SE/EM** 

Wählen Sie mit der Taste auflösung den Modus "Empfangen" ("EM") aus. ("SE"= Senden)

ABRUF SE/EM\_

Bestätigen Sie mit der die Taste start/kopie den Modus "Empfangen".

ENTF. /HINZUFUG

Wählen Sie mit der Taste auflösung "HINZUFUEG" aus, um die Abrufnummer in den Timer einzugeben. Maximal können Sie drei Abrufnummern voreinstellen. (ENTF. = Löschen einer programmierten Abrufnummer, HINZUFUEG = Programmieren einer Abrufnummer).

ENTF./HINZUFUG

Bestätigen Sie mit der Taste start/kopie die Einstellung.

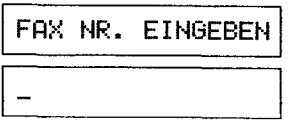

Benutzen Sie die Zifferntasten für die Eingabe der Fax-Nummer.

17654321 1

Bestätigen Sie die Eingabe mit der Taste start/stop.

HH: MM 16: 15

Geben Sie mit den Zifferntasten die gewünschte Übernahmezeit (24-Stunden-System) ein.

HH: MM 20: 30

Schließen Sie die Eingabe mit der Taste start/kopie ab. Es wird ein Sendeabrufprotokoll ausgedruckt.

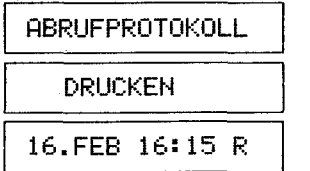

Ein auf dem LC-Display erscheinendes "R" zeigt dem Benutzer an, daß das Gerät auf eine noch nicht abgeschlossene Funktion wartet.

Löschen einer programmierten Abrufnummer Sie können eine bereits programmierte Abrufnummer wieder löschen. Das Fax-Tel214 ist im STAND BY-Modus.

16. FEB 16:12

Drücken Sie viermal die Taste funktion.

SENDEABRUF

Drücken Sie die Taste start/kopie.

I RBRUF\_SE/EM I

Wählen Sie mit der Taste auflösung den Modus "Empfangen" ("EM") aus. ("SE" = Senden)

# Fernkopieren

 $\mathbb{R}^n$ 

ka di kacamatan di kacamatan di kacamatan di kacamatan di kacamatan di kacamatan di kacamatan di kacamatan di<br>Kacamatan di kacamatan di kacamatan di kacamatan di kacamatan di kacamatan di kacamatan di kacamatan di kacama ~ lt i.  $\mathbb H^$ *w* I que establecent<br>Altres de la context<br>Altres de la context

~ ~ *u*  in<br>ik **u**<br>**u u u li**<br><br><br><br><br><br><br><br><br><br><br><br><br><br><br><br><br><br><br><br><br><br><br><br><br><br><br><br><br><br><br> ;?.j  $\frac{1}{2}$ ·:--

### ABRUF SE/EM

Bestätigen Sie mit der die Taste start/kopie den Modus "Empfangen".

### ENTF./HINZUFUG

Wählen Sie mit der Taste auflösung "ENTF." aus, um die Abrufnummer aus dem Timer zu löschen.

(ENTF. =Löschen einer programmierten Abrufnummer, HINZUFUEG = Programmieren einer Abrufnummer).

# ENTF. /HINZUFUG

Bestätigen Sie mit der Taste start/kopie die Einstellung.

DAT. LÖSCH.: 1-3

Geben die zu löschende Datei-Nummer (1-3) einstellig ein. Sie finden diese Datei-Nummer auf dem Sendeabrufprotokoll in der Spalte "DATEI NR.".

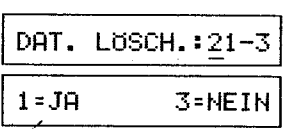

Drücken Sie die Taste 1, um die programmierte Abrufnummer zu löschen.

DAT. 2 GELÖSCHT!

Das Fax-Tel214 geht wieder in den STAND BY-Modus.

Drücken Sie die Taste 3, um das Löschen abzubrechen. Geben Sie eine neue zu löschende Datei-Nummer ein.

DAT. LÖSCH.:  $1-3$ 

Ist der Timer voll und Sie möchten eine weitere Abrufnummer programmieren, weist Sie das Fax-Tel 214 darauf hin.

TIMER VOLL!

 $\Box$ 

~

#### Empfangsarten

Das Fax-Tel214 verfügt über drei unterschiedliche Betriebsarten, Anrufe zu empfangen:

- AUTO-Modus

-TEL-Modus

- ANTWORT-(ANS-) Modus.

Im AUTO-Modus ist das Fax-Tel214 so eingestellt, daß bei einem ankommenden Anruf automatisch auf Fax-Empfang geschaltet wird. Wenn der Anruf eine Faxübertragung ist, wird das Fax ausgedruckt. Wenn der Anruf ein Telefongespräch ist, löst das Fax-Tel 214 einen Rufton aus, das Gespräch kann dann durch Abheben des Hörers entgegen genommen werden.

Im TEL-Modus ist das Fax-Tel214 so eingestellt, daß jeder Anruf einen Rufton auslöst. Der Anruf wird durch Abheben des Hörers entgegengenommen. Wenn beim Abheben des Hörers ein Fax-Signal ertönt, kann das Fax-Tel 214 mit der Taste start/kopie auf Fax-Empfang geschaltet werden.

Der ANTWORT-Modus funktioniert nur, wenn an die Telefonbuchse, mit der das Fax-Tel214 verbunden ist, ein automatischer Anrufbeantworter angeschlossen ist. ln dieser Betriebsart wird jeder Anruf an den Anrufbeantworter weitergeleitet. Der Anrufer wird mit dem Text auf dem Anrufbeantworter aufgefordert, eine Tastenkombination auf seinem Fax-Telefon zu drücken, durch die das Fax-Tel 214 dann in den Fax-Empfangsmodus geschaltet wird.

Die Handhabung der unterschiedlichen Betriebsarten ist in den folgenden Abschnitten näher beschrieben.

Wird ein Fax empfangen, zeigt Ihnen das Fax-Tel 214 den Empfang und die Auflösung, mit der das Fax übertragen wird, an.

EM STD

 $\frac{1}{2}$ r. ~ 1·. r~ r·· ! r; l:  $-$ ~  $\ddot{\phantom{a}}$ ~ R *t*  ~ ~  $~\cdot$   $~\cdot$ **Indiana**<br>Indiana<br>Indiana jl; 1-  $\mathbf{1}$  $~$   $~$  $\frac{1}{2}$ *s* 

'·!

### AUTO-Modus

ln diesem Modus ist das Fax-Tel214 so eingestellt, daß bei einem ankommenden Fax automatisch auf Fax-Empfang geschaltet wird. Das Fax-Tel214 reagiert abhängig von der Programmierung der Tel/Fax-Umschaltung (siehe Seite 21). unterschiedlich.

Der AUTO-Modus wird mit der Taste tel/fax/tam eingestellt. Das Fax-Tel 214 ist im AUTO-Modus, wenn die LED fax leuchtet, und die LED tam aus ist.

AUTO-Modus eingeschaltet: tam fax

 $\frac{0}{2}$ **tam fax**<br>○ ●<br>aus ein

Das Fax-Tel 214 funktioniert bei Anrufen wie folgt:

### Anruf von einem Faxgerät (Das Fax-Tel 214 identifiziert ein Fax-Signal):

TeVFax-Umschaltung =aus Das Fax-Tel214 geht sofort in den Fax-Empfang. Tel/Fax-Umschaltung= ein Das Gerät geht nach 1-5 Rufzeichen auf Fax-Empfang.

*[rl* ~"'·'Ir r '"' ~· *.t., (* t!l-

### Telefonanruf (Das Fax-Tel214 identifiziert kein Fax-Signal):

Das Fax-Tel214 sendet Rückrufsignal zum Anrufer und löst nach 6 Sekunden ein Rufsignal aus. Der Anruf wird durch Abheben des Hörers entgegengenommen. Wenn ein Anrufer durchgibt, daß er ein Fax senden will, dann drücken Sie die Taste<br>start/kopie. Der Fax-Empfang wird dadurch gestartet.

start/kople. Der Fax-Empfang wird dadurch gestartet. *c (.* / ;' ~~ > ., -· j . I .,.,&?'J{:<j·<"-· 0-' / "\_,,. ~ ~ , Wenn der Ruf nicht entgegengenommen wird, 6der das Fax-Tel 214 innerhalb von *?*  28 Sekunden ein Besetzt- oder Wählzeichen registriert, wird die Verbindung abgebrochen. **Abgebrochen.** 

### TEL-Modus

ln diesem Modus ist das Fax-Tel214 so eingestellt, daß bei einem ankommenden Fax manuell auf Fax-Empfang geschaltet werden muß.

Der TEL-Modus wird mit der Taste tel/fax/tam eingestellt. Das Fax-Tel 214 ist im TEL-Modus, wenn die LED fax und die LED tam aus sind.

TEL-Modus eingeschaltet: tam fax

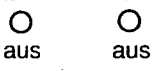

Das Fax-Tel 214 funktioniert bei Anrufen wie folgt:

Der Anruf wird durch Abheben des Hörers entgegengenommen.

Wenn Sie Fax-Signale hören, oder ein Anrufer sagt, daß er ein Fax senden will, dann drücken Sie die Taste start/kopie. Der Fax-Empfang wird dadurch gestartet. Bei Fernempfang über einen zusätzlich angeschlossenen Telefonapparat lösen Sie den Faxempfang durch Drücken der Tasten #, \* und 7 aus (nur mit einem Tastentelefon möglich).

### ANTWORT-Modus

ln diesem Modus muß an die Telefonbuchse, mit der das Fax-Tel214 verbunden ist, ein automatischer Anrufbeantworter angeschlossen sein. Ein Anrufer wird durch den Text auf dem Anrufbeantworter aufgefordert, die Tastenkombination #, \* und 7 einzugeben, um das Fax-Tel214 auf Fax-Empfang zu schalten . Der ANTWORT-Modus wird mit der Taste tel/fax/tam eingestellt. Das Fax-Tel 214 ist im ANTWORT-Modus, wenn die LED fax und die LED tam leuchten.

ANTWORT-Modus eingeschaltet: tam fax

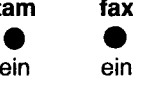

Das Fax-Tel 214 funktioniert bei Anrufen wie folgt:

Anruf von einem Faxgerät (Das Fax-Tel214 identifiziert ein Fax-Signal): Das Fax-Tel 214 geht sofort in den Fax-Empfang.

#### Telefonanruf (Das Fax-Tel 214 identifiziert kein Fax-Signal):

Das Gespräch wird durch den Anrufbeantworter angenommen und aufgezeichnet. Wenn ein Anrufer ein Fax senden will, dann wird er durch den Text auf dem Anrufbeantworter aufgefordert, den Fax-Empfang durch Drücken der Tastenfolge #, \* und 7 auszulösen.

'·

i:· ~;

# **Pflege und Wartung**

49

# **Fernkopieren**

l; *t*  !'''

f,;.

1  $\mathbb{R}^n$ ~ ~~ l~ il;  $-$ 

r<br>Francisco (francisco (francisco (francisco (francisco (francisco (francisco (francisco (francisco (francisco ( i1! 1,~ !f 1t

l!ll !: #2 "\'

~ ;jl

r.:

lli

I

### **Vorbereitungen für den automatischen Anrufbeantworter**

Schließen Sie Ihren Anrufbeantworter an die Telefonbuchse, mit der das Fax-Tel214 verbunden ist, an.

Da es keine internationalen Standards für automatische Anrufbeantworter gibt, sind manche Geräte eventuell nicht kompatibel mit dem Fax-Tel214. Die folgenden Punkte sind Empfehlungen für das Einstellen Ihres Anrufbeantworters, um das Zusammenspiel mit dem Fax-Tel 214 zu ermöglichen.

Im Ansagetext Ihres Anrufbeantworters sollten Sie darauf hinweisen, daß beim manuellen Senden eines Fax der Anrufer die Taste **START** zum Auslösen der Fax-Übermittlung drücken muß.

Ihr Text könnte zum Beispiel wie folgt lauten:

"Guten Tag! Sie sind verbunden mit der Firma ABC. Es ist zur Zeit niemand im Hause, um Ihren Anruf entgegenzunehmen. Bitte hinterlassen Sie nach dem Piepton eine Nachricht oder drücken Sie die Tasten #, \* und 7 Ihres Telefons, um ein Fax zu übermitteln. Drücken Sie nach dem Ertönen des Fax-Signals die Taste **START,** um die Übermittlung zu starten. Vielen Dank für Ihren Anruf."

Beschränken Sie die Länge Ihres Ansagetextes auf 15 Sekunden. Wenn der Text zu lang ist, kann es beim Fax-Tel214 zu Schwierigkeiten beim Empfang von Faxen führen, die mit automatischem Wählen gesendet wurden. Denken Sie daran, daß der Anrufer ein Tastentelefon (Mehrfrequenzwahlverfahren) zum Drücken der Tasten #, \* und 7 braucht, um Ihr Fax-Gerät anzuweisen, in den Fax-Empfangsmodus überzugehen.

#### Hinweis zum telefonischen Fernempfangs-Code:

Bitte überprüfen Sie, ob der telefonische Fernempfangs-Code (Tasten #, \* und 7) zu Problemen mit Ihrem Anrufbeantworter-Steuercode führt. Wenn ja, dann ändern Sie in der Funktionseinstellung die dritte Taste in eine andere Zahl. Nehmen Sie die neue Tastenfolge in Ihren Ansagetext auf.

# **Pflege und Wartung**

#### **Ausdruck des Journals**

Im Journal sind alle eingehenden und ausgehenden Übertragungen des Gerätes aufgelistet.

#### Automatischer Ausdruck:

Nach 40 Übertragungen wird das Journal automatisch ausgedruckt. Die gespeicherten Daten des Journals werden nach dem Ausdruck gelöscht.

#### Manueller Ausdruck:

/JJ, .. *r/* 

Das Journal können Sie jederzeit manuell ausdrucken. Die gespeicherten Daten des Journals werden nicht aus dem Speicher gelöscht.

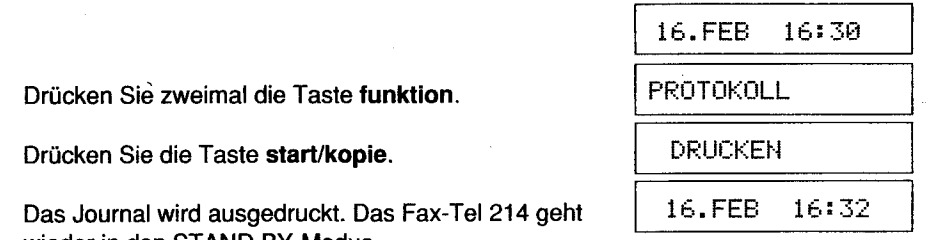

wieder in den STAND BY-Modus.

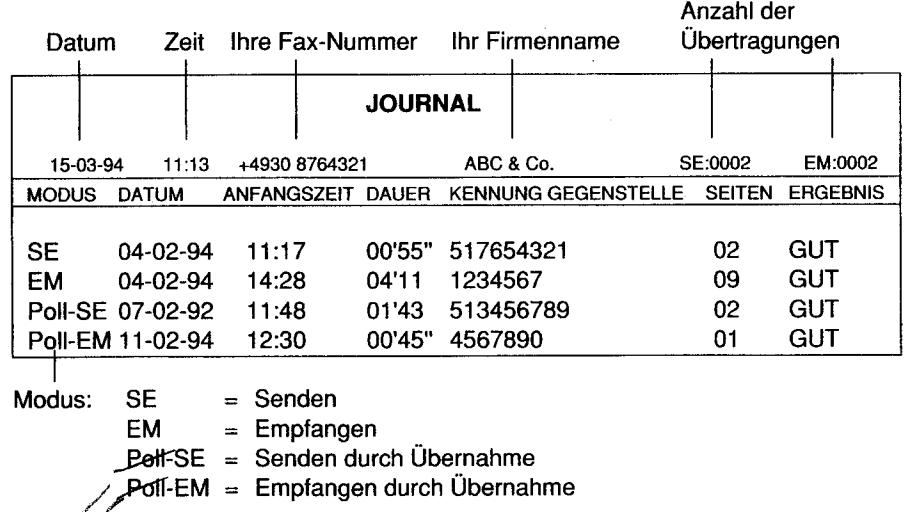

# **Pflege und Wartung**

المادية التي تعالى المادية المادية التي تعالى المادية التي تعالى المادية التي تعالى المادية التي تعالى المادية<br>التي تعالى المادية التي تعالى المادية التي تعالى المادية التي تعالى المادية التي تعالى المادية التي تعالى الما ~ **I TANA ANG PANAHANAN ANG PANAHAN**<br>I TAN

In the company of the company of the company of the company of the company of the company of the company of the company of the company of the company of the company of the company of the company of the company of the compa ~5 , 围... *w* 

 $\mathbb{R}^n$ l:ij

:~:. !! ~f  $\frac{1}{2}$ lif !~ ~~ t~· !~~ line de '}; ·t || || || ||

1: 'J

 $\mathbb{R}$  .

**THE SECOND SECOND SECTION AND SECOND SECOND SECOND SECOND SECOND SECOND SECOND SECOND SECOND SECOND SECOND SECOND SECOND SECOND SECOND SECOND SECOND SECOND SECOND SECOND SECOND SECOND SECOND SECOND SECOND SECOND SECOND S** 

### **Beheben eines Thermopapierstaus**

Ein Thermopapierstau kann infolge einer falschen Papiergröße, fehlendem Papier oder falschem Einlegen des Thermopapiers auftreten.

Es ertönt ein Alarmton, die Anzeige **fehler** leuchtet auf und das Display zeigt folgenden Hinweis:

### PAPIER ERSETZEN

Ziehen Sie den Bedienfeldhebel nach vorn. Das Bedienfeld klappt nach oben. Es ertönt ein Alarmton und das Display zeigt folgenden Hinweis:

### ABDECKUNG OFFEN

Nehmen Sie die Thermopapierrolle heraus und schneiden Sie den beschädigten Teil des Papiers ab.

Legen Sie das Thermopapier, wie auf Seite 10 beschrieben, wieder ein.

#### **Beheben eines Dokumentenstaus**

Ein Dokumentenstau kann infolge einer falschen Papiergröße oder falschem Einlegen der Dokumente auftreten.

Es ertönt ein Alarmton, die Anzeige **fehler** leuchtet und das LC-Display zeigt folgenden Hinweis:

#### DOKUMENTENSTAU

Ziehen Sie den Bedienfeldhebel nach vorn. Das Bedienfeld klappt nach oben. Es ertönt ein Alarmton, die Anzeige **fehler** leuchtet und das LC-Display zeigt folgenden Hinweis:

**ABDECKUNG OFFEN** 

Ziehen Sie die Papierführung (4) nach oben. Entfernen Sie das gestaute Dokument vorsichtig. Schließen Sie die Papierführung (4), bis sie hörbar einrastet. Ziehen Sie den Anfang des Thermopapiers ca. 20 cm heraus. Schließen Sie das Bedienfeld, bis es hörbar einrastet. Während das Papier automatisch vorgeschoben wird, zeigt das Display:

#### PAPIERZYKLUS

Reißen Sie das überstehende Papier an der Schneidekante nach oben ab. Das Fax-Tel 214 ist jetzt empfangsbereit.

16.FEB 16:25

Wurde die Papierführung nicht richtig geschlossen, zeigt das LC-Display folgende Fehlermeldung:

### PAP. FUHR. OFFEN

Gleichzeitig ertönt ein Alarmton und die Anzeige **fehler** leuchtet. Drücken Sie die Papierführung (4) nach unten, bis sie hörbar einrastet.

### **Das Fax-Tel 214 reinigen**

Ziehen Sie den Netzstecker.

Das Gehäuse und die Walze des Druckers lassen sich mit einem mit Wasser oder verdünntem Spülmittel angefeuchtetem Tuch leicht reinigen.Verwenden Sie keine Iösungsmitteihaitigen Flüssigkeiten (Alkohol, Benzin, Verdünner), die die Kunststoffoberflächen angreifen können. Achten Sie darauf, daß keine Flüssigkeit in das Gerät gelangt.

Druckerwalze reinigen

Ziehen Sie den Netzstecker.

Ziehen Sie den Bedienfeldhebel nach vorn. Das Bedienfeld klappt nach oben.

Nehmen Sie die Thermopapierrolle heraus. Wischen Sie mit dem feuchten Tuch über die Walze des Thermodruckers.

Legen Sie das Thermopapier, wie auf Seite 10 beschrieben, wieder ein.

# **Pflege und Wartung**

**Incorporation of the American Science** 

 $\sim 100$ 

1

~ i ingsannings.<br>I

•.·  $-2x$ **In the Committee of the American** 

li

tl.: '  $\mathbb{R}^n$ 

I ~ **Jackson** International Control of the American Seconds of the American Seconds of the American Seconds of the American<br>International Control of the American Seconds of the American Seconds of the American Seconds of the American<br>In

I Ing Kabupatèn Kabupatèn Jawa Kabu ~ ~ tan ing Ka

**distribution** 

**\*** 

m

i, :!J

~

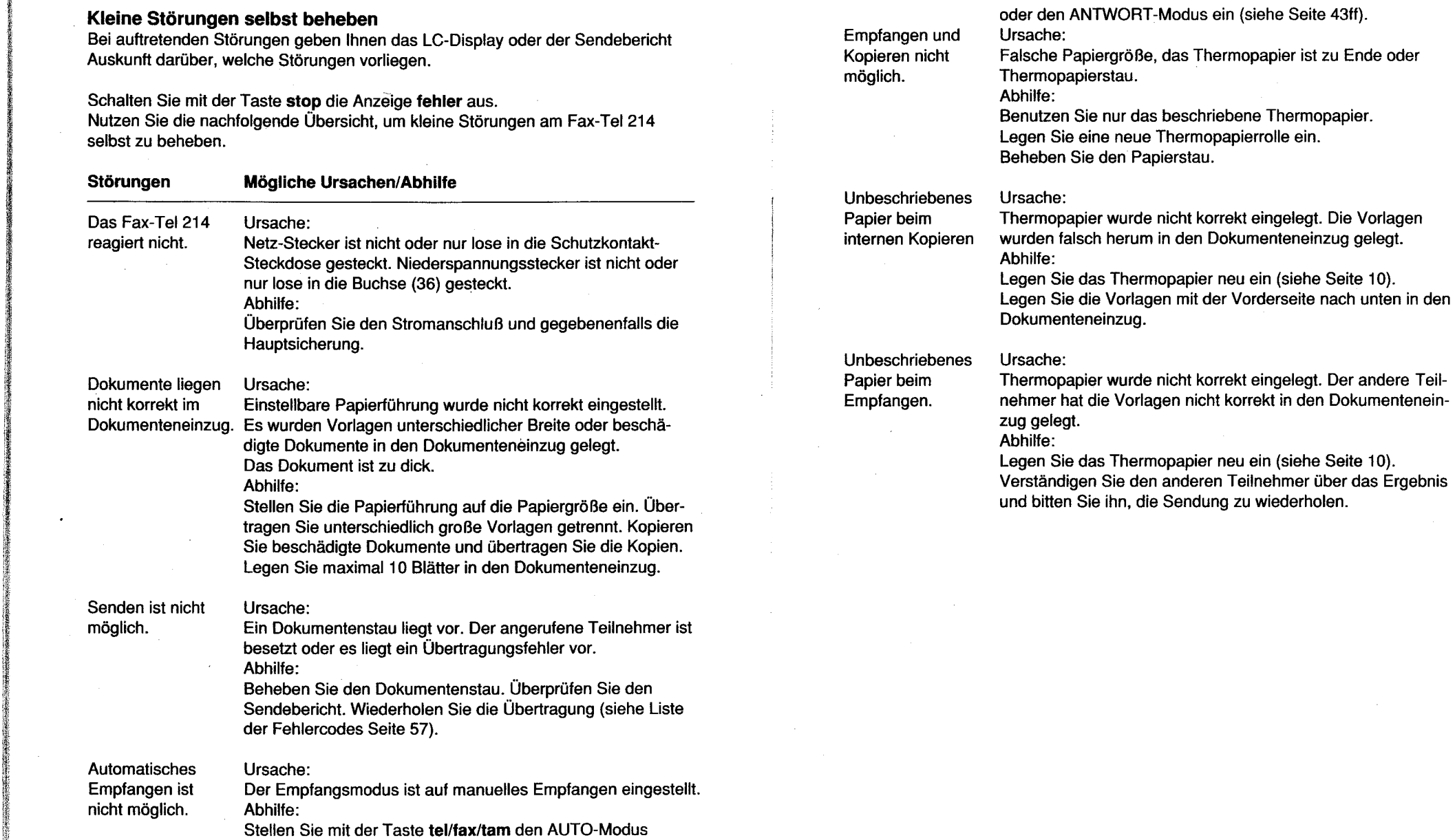

# **Anhang**

# **Technische Daten**

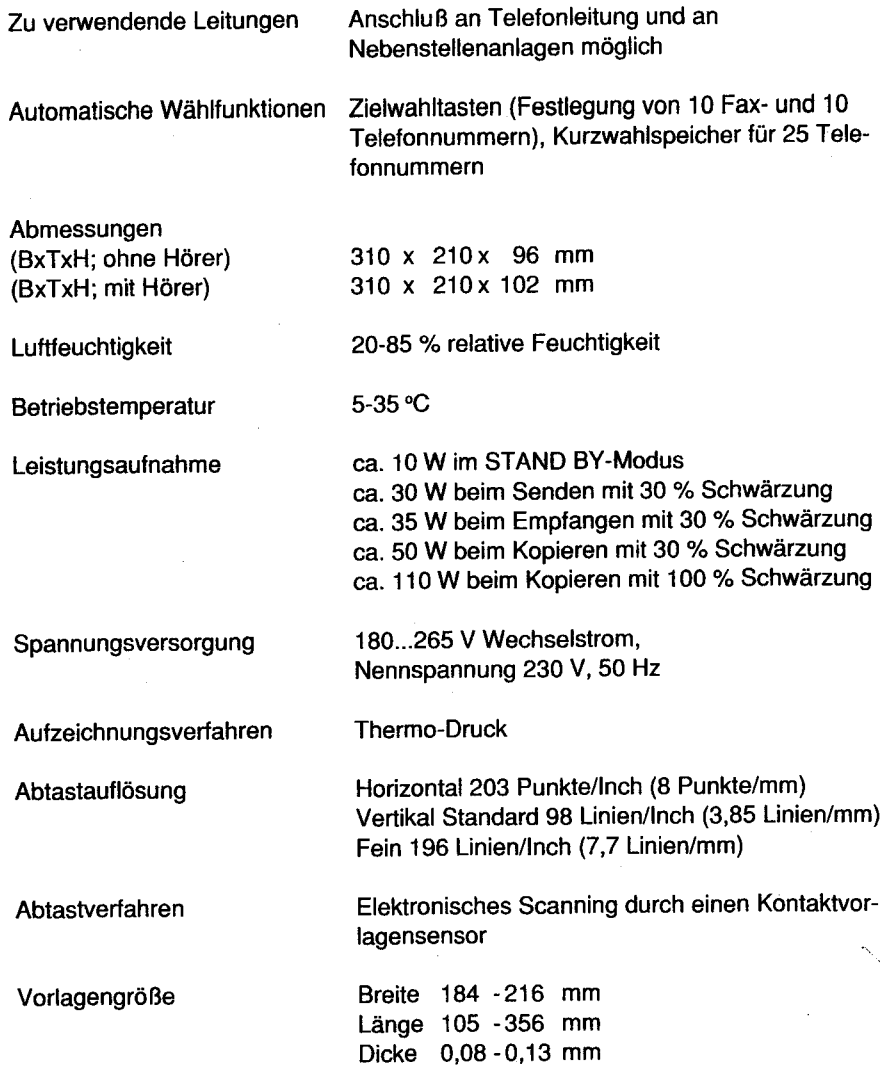

ست

# **Anhang**

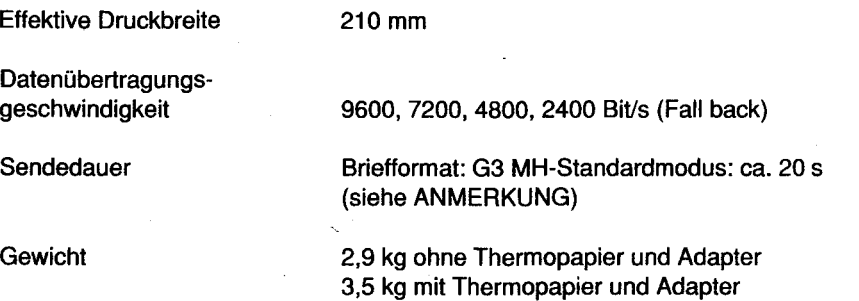

### ANMERKUNG:

Gemäß CCITI-Vorschrift Nr. 1 (bei Benutzen des STANDARD-Modus). Wir behalten uns vor, technische Daten im Interesse des technischen Fortschritts ohne Vorankündigung zu ändern.

0

Anhang

### Liste der Fehlercodes

Mit dem Fehlercode auf dem Display signalisiert Ihnen das Fax-Tel214 eine Störung. Drücken Sie die Taste stop, um den Fehlercode zu löschen. Führen Sie die unten aufgeführten Anweisungen durch bzw. wenden Sie sich an den Kundendienst.

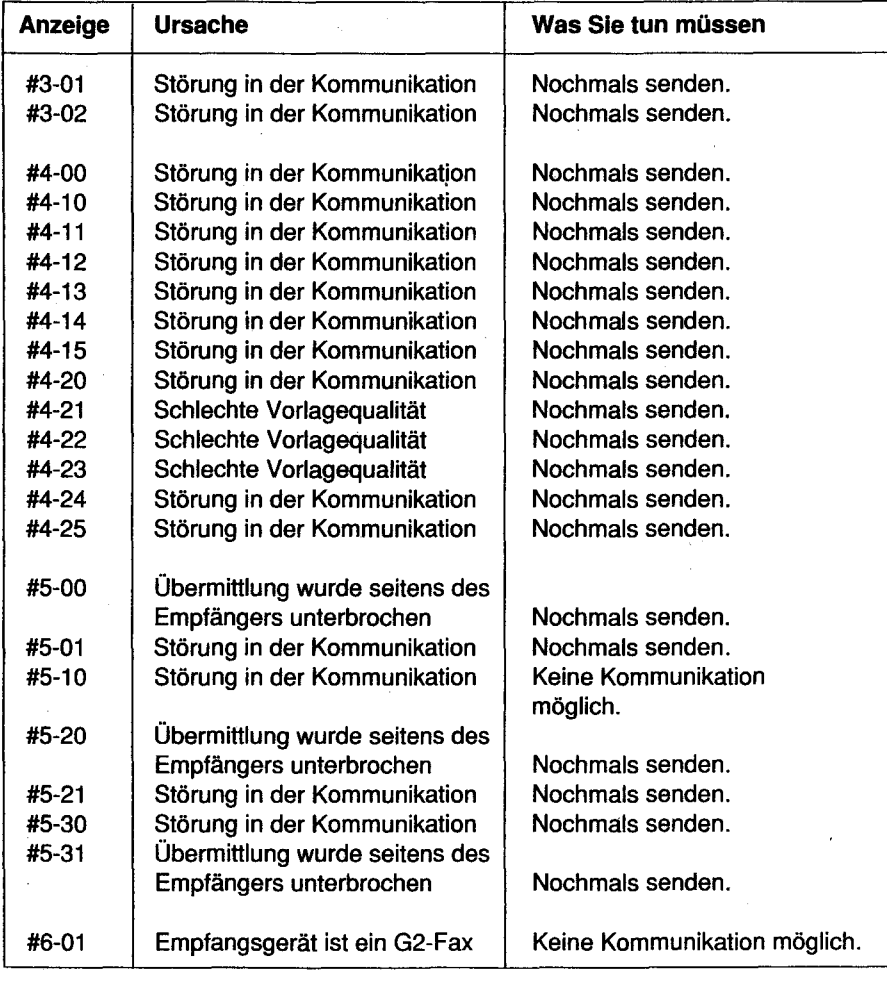

# Rückansicht

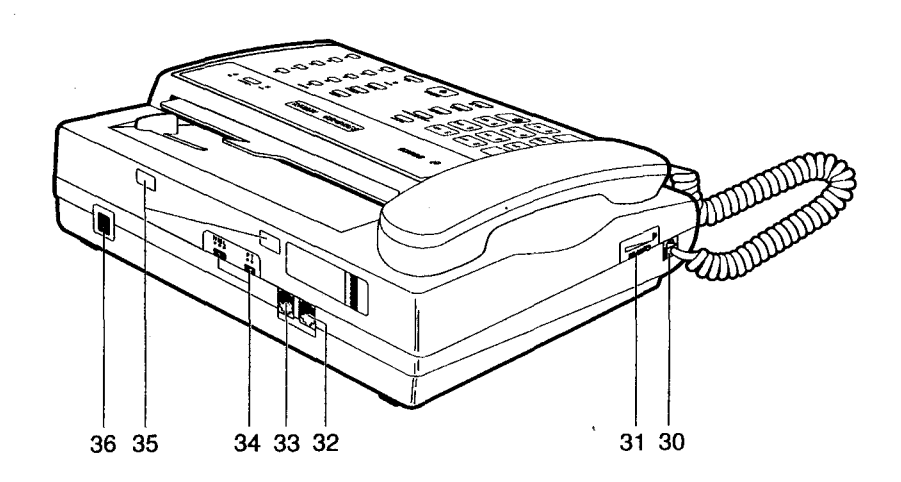

30 Buchse des Hörers

31 Lautstärkeregler für Lautsprecher und Rufzeichen.

32 UNE-Buchse, zum Anschließen der TAE-Telefonschnur (F-kodiert).

33 TEL-Buchse, zum Anschließen eines zusätzlichen Telefonapparates.

34 ohne Funktion

35 Aussparungen für Rastnasen des Papierhalters

36 Eingangsbuchse für Stromversorgung 24 V (Netzteil)

0

'

I i

:

# **WICHTIGE SICHERHEITSREGELN**

- Vor Inbetriebnahme alle Sicherheits- und Bedienungsanleitungen lesen.
- Beim Reinigen immer den Stecker aus der Steckdose ziehen. Keine flüssigen Reinigungsmittel oder Aerosolreinigungsmittet verwenden, ausser bei den mit CLEANING gekennzeichneten Teilen. Benützen Sie ein feuchtes Tuch.
- Keine Zubehörteile, die nicht vom Hersteller empfohlen sind, verwenden. Dies könnte gefährlich sein.
- Das Gerät darf nicht in der Nähe von Wasser installiert werden, z.B. neben einem Badezimmer, einem Waschbecken, einem Küchenspültisch oder einem Wasserschlauch, in einem feuchten Keller oder neben einem Schwimmbecken usw.
- Stellen Sie das Gerät nicht auf unstabile Möbel, wie Gestelle oder fahrbare Tische. Das Gerät könnte herunterfallen. Verwenden Sie nur vom Hersteller empfohlene Möbel. Installierung an Wänden oder auf Regalen sollten gernäss den Anweisungen des Herstellers erfolgen, oder es muss vom Hersteller empfohlenes Installationszubehör benützt werden.
- Es ist nicht gestattet, Gegenstände auf das Netzkabel zu stellen. Plazieren Sie das Gerät so, dass keine Gefahr besteht, auf Kabel zu treten.
- Beachten Sie alle am Gerät angebrachten Anweisungen und Warnungen.
- Wenn das Gerät längere Zeit nicht benützt wird, ist der Stecker aus der Steckdose zu ziehen.
- Die Wandsteckdose und das Verlängerungskabel keiner Ueberlastung aussetzen.
- Schieben Sie keine Gegenstände in die Gehäuse-Oeffnungen, da Sie dadurch gefährliche, unter Strom stehende Teile berühren könnten. Sie könnten Kurzschlüsse oder Stromschläge verursachen oder das Gerät könnte zu brennen beginnen. Keine Flüssigkeiten mit dem Gerät in Berührung bringen.

#### **Anschließen des CT-COM 214 am Fax-Te1214**

Das Anschließen der Gerate wird in der Bedienungsanleitung vom Fax-Tel 214 und auf dem beigefügten Beiblatt genau beschrieben.

#### Betriebsarten

Das Fax-Tel verfügt über drei unterschiedliche Betriebsarten, Anrufe zu empfangen.

#### 1. Tel-Modus

Diese Einstellung empfiehlt sich, wenn Sie Zuhause sind. Sie erkennen, sobald Sie den Hörer abnehmen, ob es sich um ein Fax oder ein Telefongespräch handelt. Wenn Sie Fax-Töne hören, können Sie mit der Tastenkombination #,\* und 7 auf dem CT-COM 214 oder mit der start/kople Taste auf dem Fax-Tel 214 auf das Faxgerät umschalten.

#### 2. Auto-Modus

Der Auto-Modus sollte eingeschaltet werden, wenn Sie das Haus verlassen und keinen Anrufbeantworter haben. Das Faxgerat nimmt nun automatisch die eintreffenden Faxe an. Sie sollten diesen Modus nicht betreiben, wenn sie Zuhause sind, da das Fax-Tel 214 nach maximal 5 Rufen die Leitung übernimmt und das Telefon dann nicht mehr klingelt.

#### 3. Antwort-Modus

Dieser Modus sollte gewählt werden, wenn sie das Haus verlassen und einen Anruf-beantworter an den Geräten angeschlössen haben. Wenn es klingelt, belegt der Anrufbeantworter die Leitung, das Fax-Tel 214 hört mit, ist ein Gesprächsteilnehmer in der Leitung kann er seine Nachricht hinterlassen, ist es ein Faxgerät, wird auf Faxbetrieb umgeschaltet

Die verschiedenen Einstellungen sind in der Bedienungsanleitung des Fax-Tel 214 auf den Seiten 45-48 genau beschrieben, dort können Sie die Einzelheiten der verschiedenen Betriebsarten nachlesen.

UC-EG/PPM

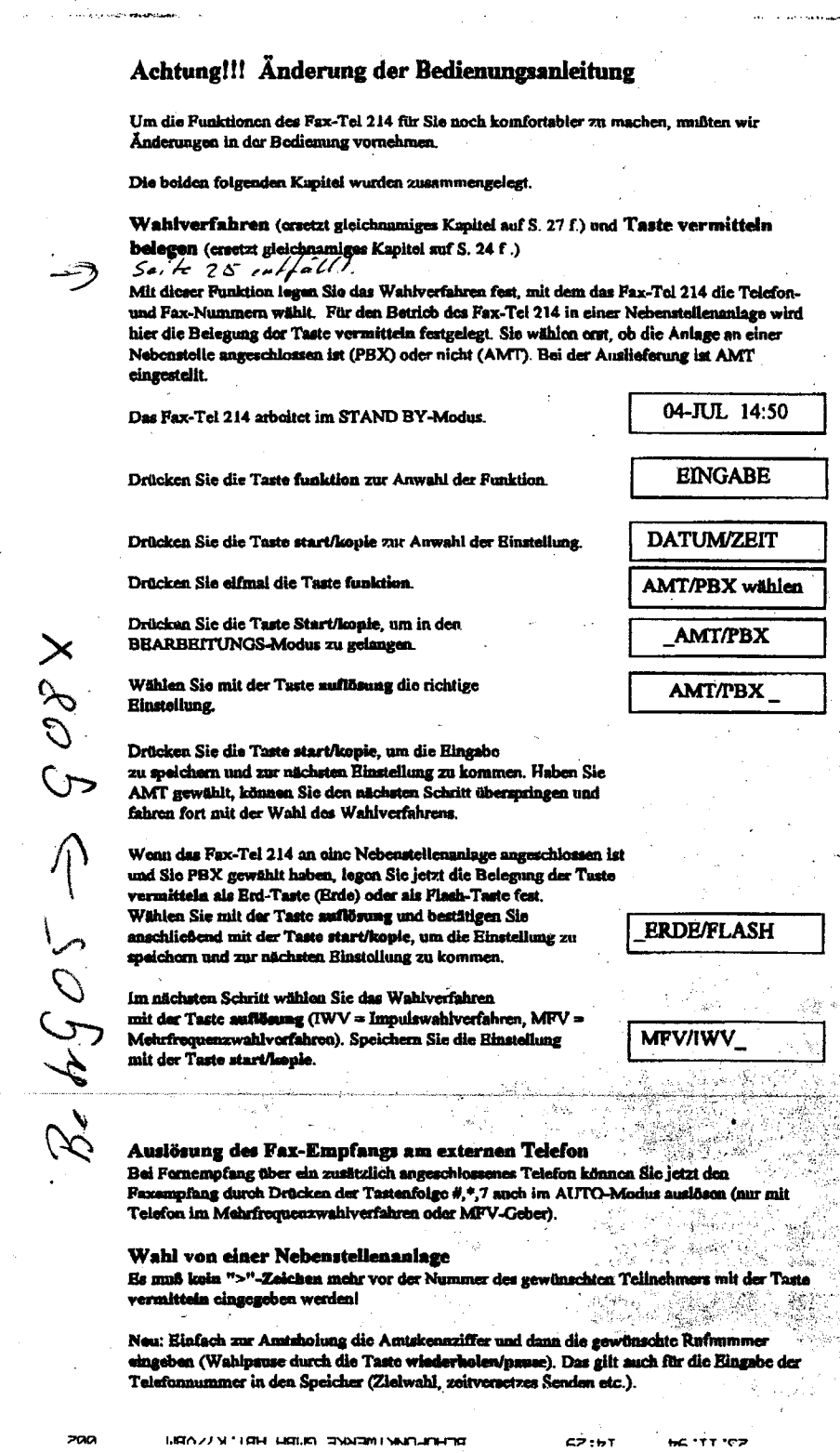

 $\overline{\mathbb{C}}$ 

 $\overline{C}$ 

z